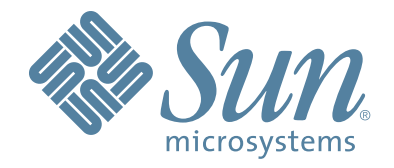

# **Sun StorageTekTM SL3000 Modular Library System Simple Network Management Protocol**

# **Reference Guide**

Part Number: 316194501 September 2009 Revision: B

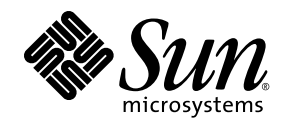

# Sun StorageTek™ SL3000 Modular Library System

Simple Network Management Protocol Reference Guide

Sun Microsystems, Inc. www.sun.com

Part Number: 316194501 September 2009 Revision: B

**Copyright © 2007, 2009 Sun Microsystems, Inc., 4150 Network Circle, Santa Clara, California 95054, U.S.A. All rights reserved.**

Sun Microsystems, Inc. has intellectual property rights relating to technology that is described in this document. In particular, and without limitation, these intellectual property rights may include one or more of the U.S. patents listed at http://www.sun.com/patents and one or more additional patents or pending patent applications in the U.S. and in other countries.

This document and the product to which it pertains are distributed under licenses restricting their use, copying, distribution, and decompilation. No part of the product or of this document may be reproduced in any form by any means without prior written authorization of Sun and its licensors, if any.

Third-party software, including font technology, is copyrighted and licensed from Sun suppliers.

Parts of the product may be derived from Berkeley BSD systems, licensed from the University of California. UNIX is a registered trademark in the U.S. and in other countries, exclusively licensed through X/Open Company, Ltd.

Sun, Sun Microsystems, the Sun logo, Java, AnswerBook2, docs.sun.com, and Solaris, Storage Technology, and StorageTek are trademarks or registered trademarks of Sun Microsystems, Inc. in the U.S. and in other countries.

All SPARC trademarks are used under license and are trademarks or registered trademarks of SPARC International, Inc. in the U.S. and in other countries. Products bearing SPARC trademarks are based upon an architecture developed by Sun Microsystems, Inc.

The OPEN LOOK and Sun™ Graphical User Interface was developed by Sun Microsystems, Inc. for its users and licensees. Sun acknowledges the pioneering efforts of Xerox in researching and developing the concept of visual or graphical user interfaces for the computer industry. Sun holds a non-exclusive license from Xerox to the Xerox Graphical User Interface, which license also covers Sun's licensees who implement OPEN LOOK GUIs and otherwise comply with Sun's written license agreements.

U.S. Government Rights—Commercial use. Government users are subject to the Sun Microsystems, Inc. standard license agreement and applicable provisions of the FAR and its supplements.

DOCUMENTATION IS PROVIDED "AS IS" AND ALL EXPRESS OR IMPLIED CONDITIONS, REPRESENTATIONS AND<br>WARRANTIES, INCLUDING ANY IMPLIED WARRANTY OF MERCHANTABILITY, FITNESS FOR A PARTICULAR PURPOSE<br>OR NON-INFRINGEMENT, ARE DISCLAIM LEGALLY INVALID.

Copyright 2007, 2009 Sun Microsystems, Inc., 4150 Network Circle, Santa Clara, California 95054, Etats-Unis. Tous droits réservés.

Sun Microsystems, Inc. a les droits de propriété intellectuels relatants à la technologie qui est décrit dans ce document. En particulier, et sans la limitation, ces droits de propriété intellectuels peuvent inclure un ou plus des brevets américains énumérés à http://www.sun.com/patents et un ou les brevets plus supplémentaires ou les applications de brevet en attente dans les Etats-Unis et dans les autres pays.

Ce produit ou document est protégé par un copyright et distribué avec des licences qui en restreignent l'utilisation, la copie, la distribution, et la décompilation. Aucune partie de ce produit ou document ne peut être reproduite sous aucune forme, par quelque moyen que ce soit, sans l'autorisation préalable et écrite de Sun et de ses bailleurs de licence, s'il y en a.

Le logiciel détenu par des tiers, et qui comprend la technologie relative aux polices de caractères, est protégé par un copyright et licencié par des fournisseurs de Sun.

Des parties de ce produit pourront être dérivées des systèmes Berkeley BSD licenciés par l'Université de Californie. UNIX est une marque déposée aux Etats-Unis et dans d'autres pays et licenciée exclusivement par X/Open Company, Ltd.

Sun, Sun Microsystems, le logo Sun, Java, AnswerBook2, docs.sun.com, et Solaris, StorageTek, e Storage Technology sont des<br>marques de fabrique ou des marques déposées de Sun Microsystems, Inc. aux Etats-Unis et dans d'autr

Toutes les marques SPARC sont utilisées sous licence et sont des marques de fabrique ou des marques déposées de SPARC International, Inc. aux Etats-Unis et dans d'autres pays. Les produits portant les marques SPARC sont basés sur une architecture développée par Sun Microsystems, Inc.

L'interface d'utilisation graphique OPEN LOOK et Sun™ a été développée par Sun Microsystems, Inc. pour ses utilisateurs et licenciés. Sun reconnaît les efforts de pionniers de Xerox pour la recherche et le développement du concept des interfaces d'utilisation visuelle ou graphique pour l'industrie de l'informatique. Sun détient une license non exclusive de Xerox sur l'interface d'utilisation graphique Xerox, cette licence couvrant également les licenciées de Sun qui mettent en place l'interface d'utilisation<br>graphique OPEN LOOK et qui en outre se conforment aux licences écrites de Sun.

LA DOCUMENTATION EST FOURNIE "EN L'ÉTAT" ET TOUTES AUTRES CONDITIONS, DECLARATIONS ET GARANTIES<br>EXPRESSES OU TACITES SONT FORMELLEMENT EXCLUES, DANS LA MESURE AUTORISEE PAR LA LOI APPLICABLE, Y COMPRIS NOTAMMENT TOUTE GARANTIE IMPLICITE RELATIVE A LA QUALITE MARCHANDE, A L'APTITUDE A UNE UTILISATION PARTICULIERE OU A L'ABSENCE DE CONTREFAÇON.

Sun is interested in improving its documentation and welcomes your comments and suggestions, you can:

■ Use the OpinionLab [+] feedback system on the documentation Web site

Please include the publication name, part number, and edition number in your correspondence if they are available. This will expedite our response.

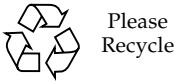

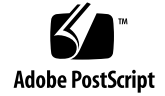

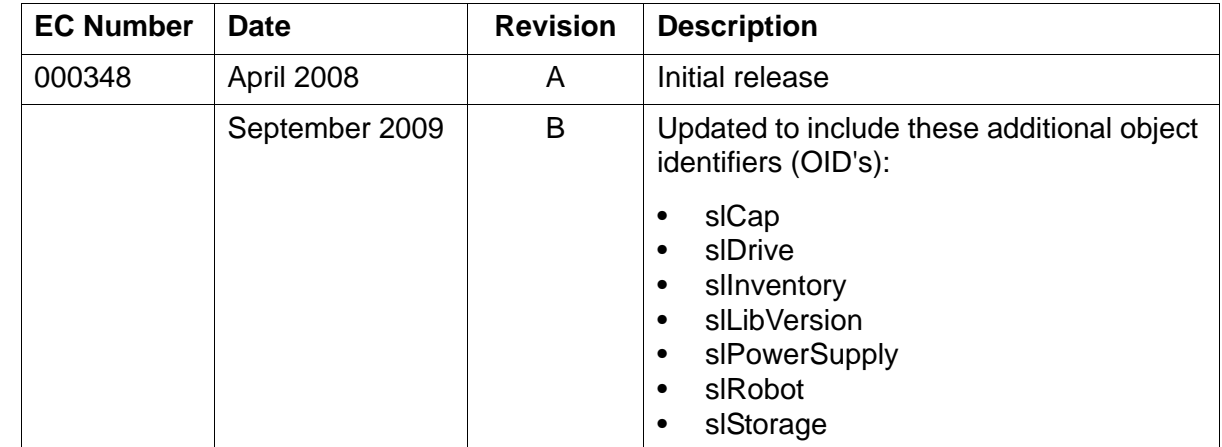

Change bars are used in this manual to help identify the updates.

 $\mathbf I$ 

# **Contents**

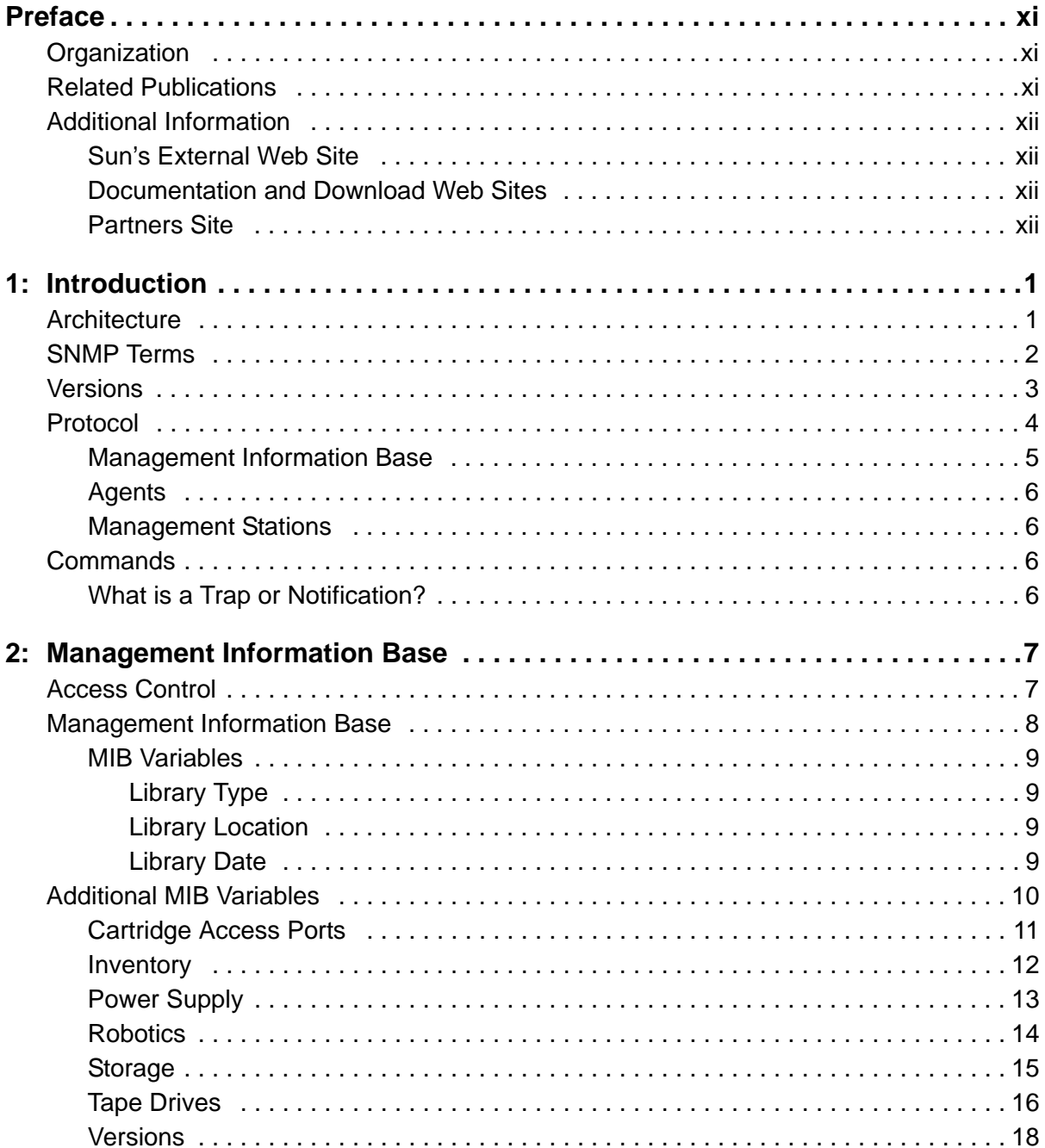

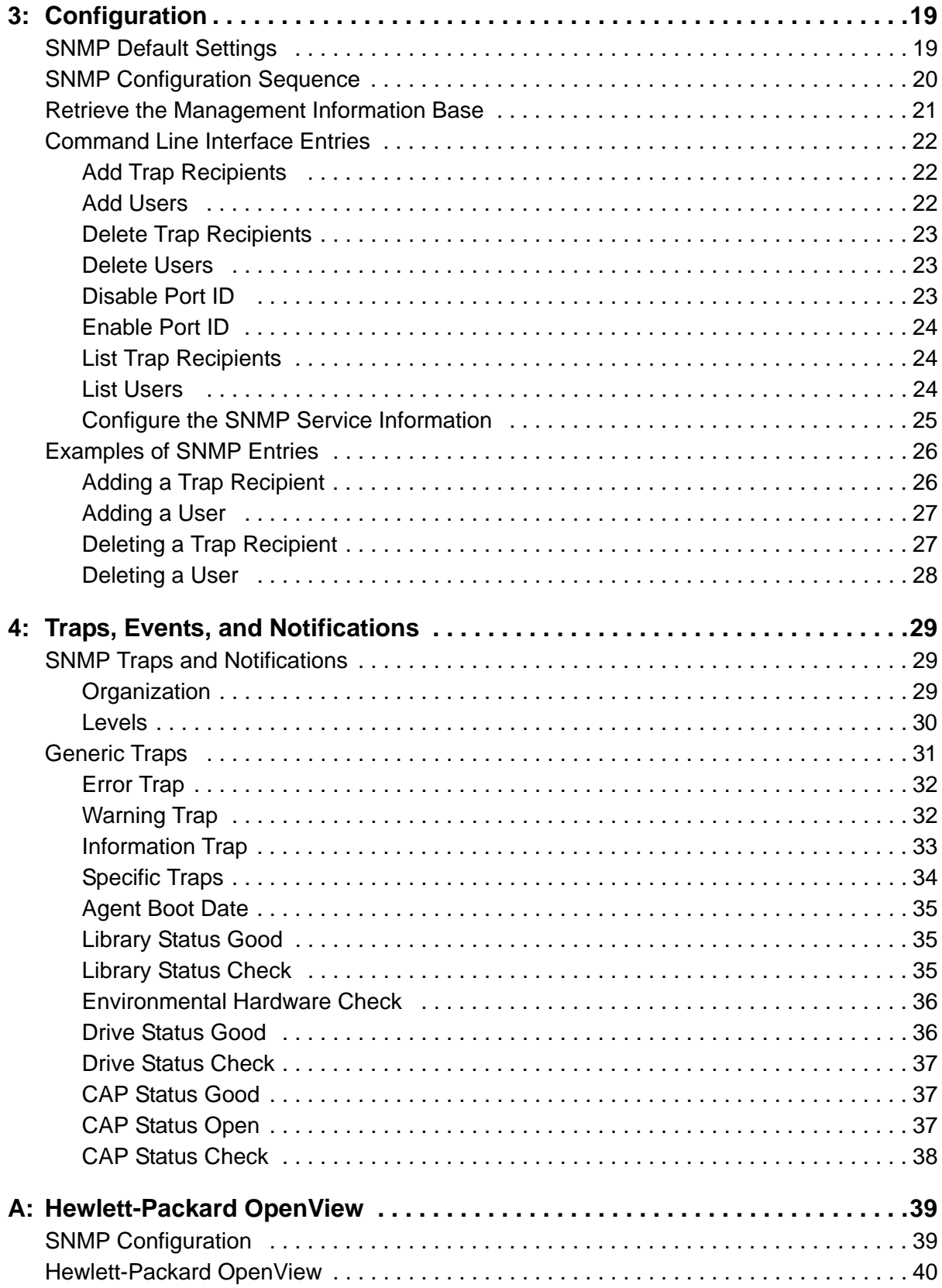

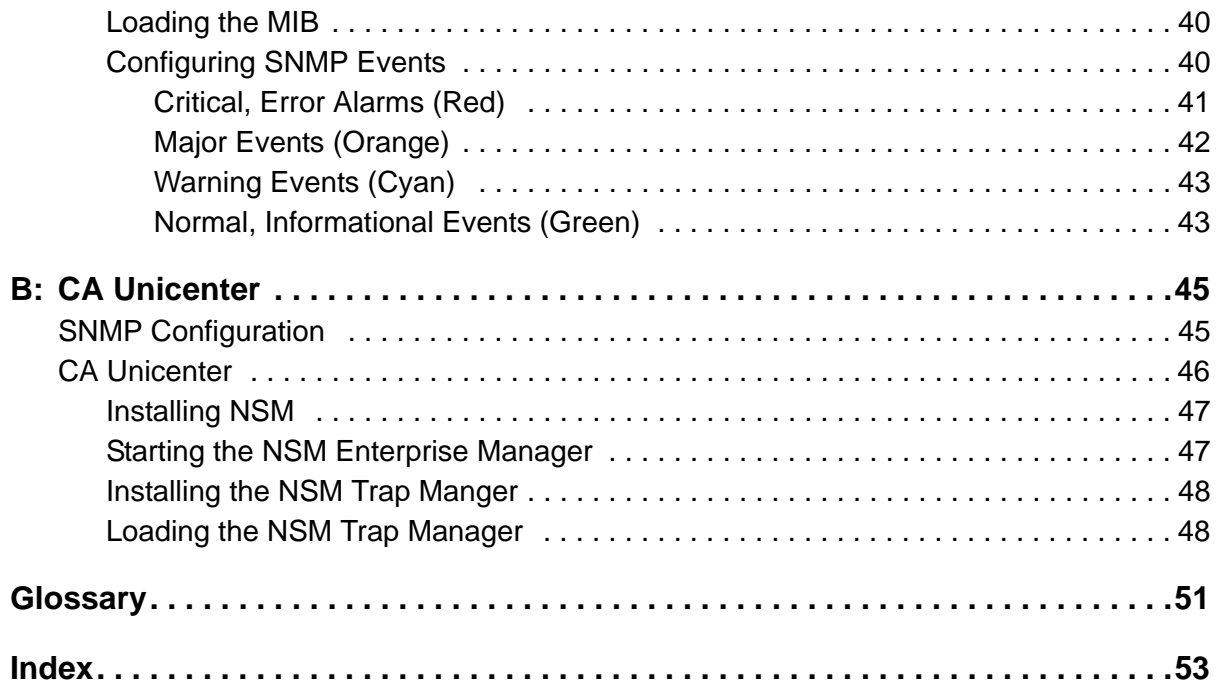

# **Tables**

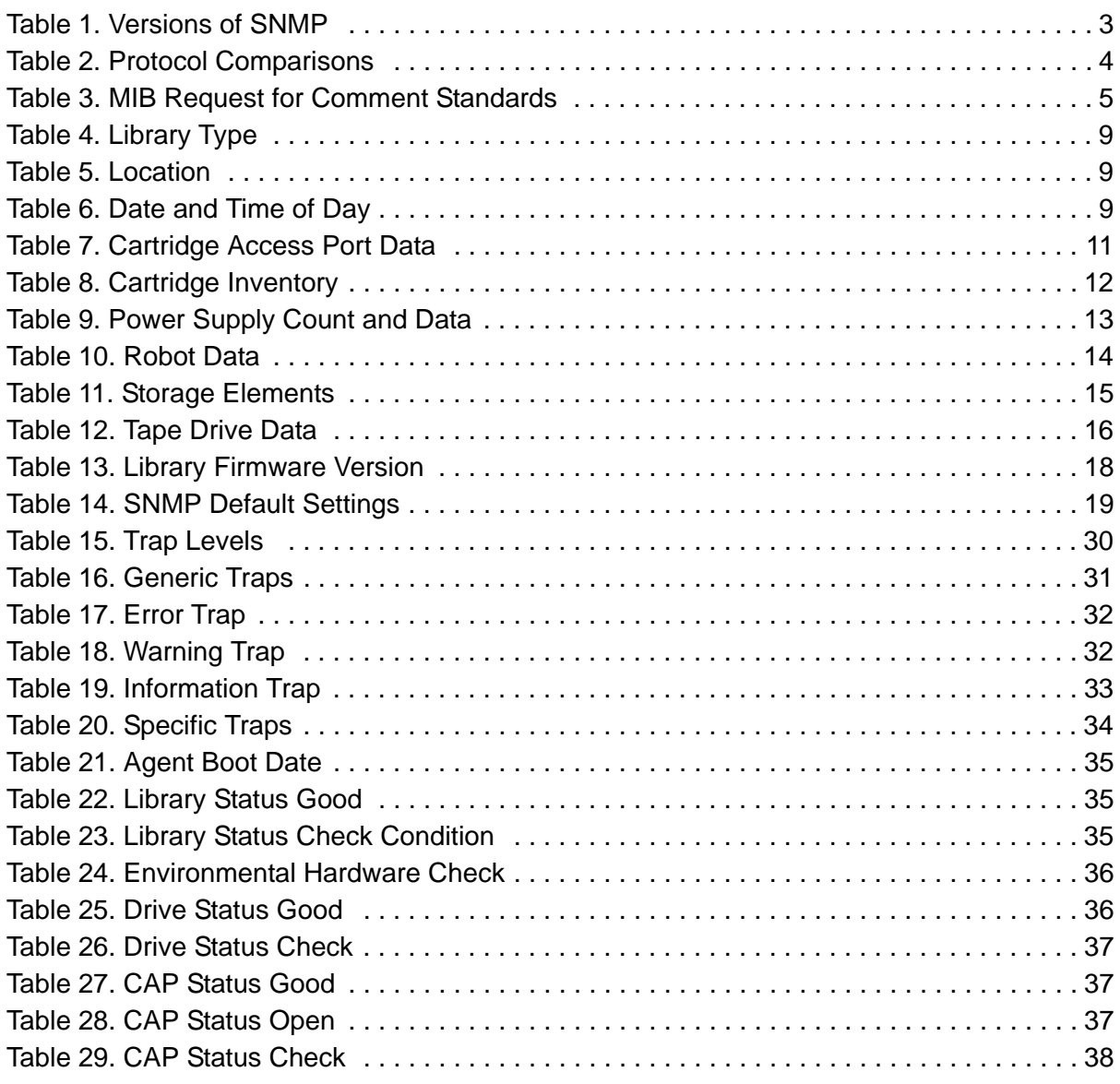

# <span id="page-12-0"></span>**Preface**

This reference guide provides information about the Simple Network Management Protocol (SNMP) and the implementation on Sun StorageTek SL3000 modular libraries.

# <span id="page-12-1"></span>■ **Organization**

The organization of this guide is:

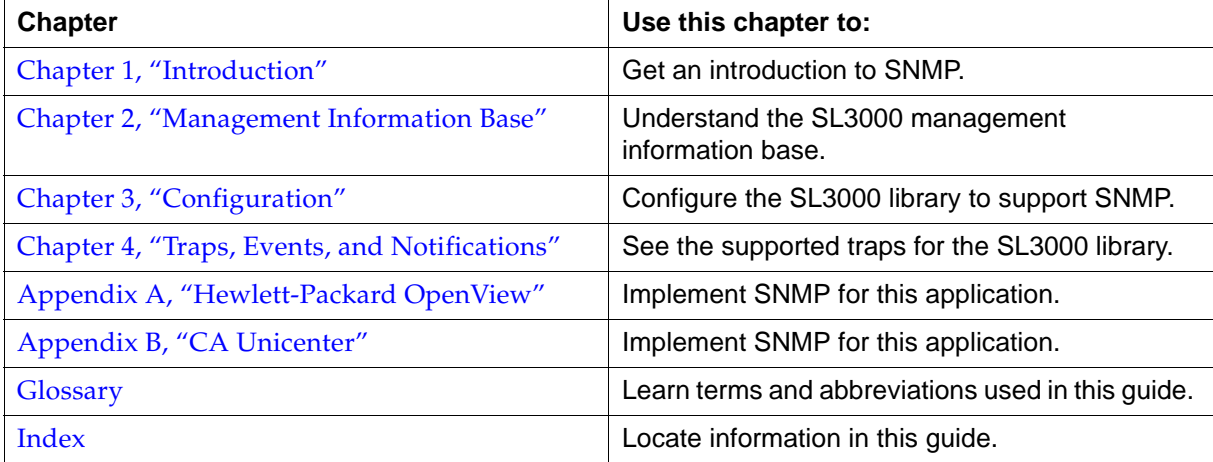

# <span id="page-12-2"></span>■ **Related Publications**

All publications listed below are available in portable document format (PDF).

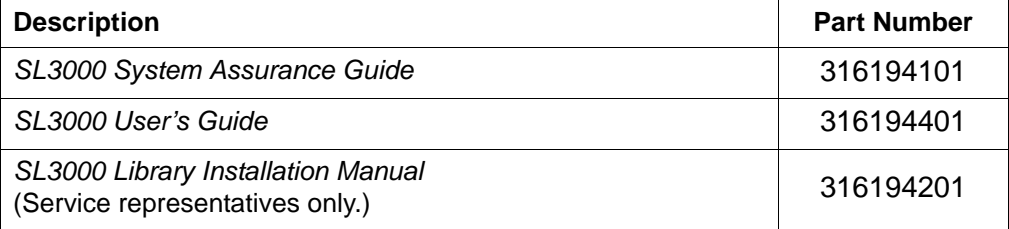

# <span id="page-13-0"></span>■ **Additional Information**

Sun Microsystems, Inc. (Sun) offers several methods to obtain additional information.

### <span id="page-13-1"></span>**Sun's External Web Site**

Sun's external Web site provides marketing, product, event, corporate, and service information. The external Web site is accessible to anyone with a Web browser and an Internet connection.

Sun Microsystems, Inc. Sunexternal Web site is:<http://www.sun.com>

StorageTek™ brand-specific information is: [http://www.sun.com/storagetek/](http://www.storagetek.com) 

### <span id="page-13-2"></span>**Documentation and Download Web Sites**

Web sites that enable customers, members, and employees to search for technical documentation, downloads, patches, features, and articles include:

- Documentation: http://docs.sun.com/app/docs (customers)
- Documentation: http://docs.sfbay.sun.com/app/docs (internal)
- Sun Partner Exchange: https://spe.sun.com/spx/control/Login

Firmware and graphical user interface download sites:

- Sun Download Center: http://www.sun.com/download/index.jsp (customers)
- Uniform Software Repository: http://dlrequest.sfbay.sun.com:88/usr/login (internal)

### <span id="page-13-3"></span>**Partners Site**

The Sun StorageTek Partners site is a Web site for partners with a StorageTek Partner Agreement. This site provides information about products, services, customer support, upcoming events, training programs, and sales tools to support StorageTek Partners. Access to this site, beyond the Partners Login page, is restricted. On the Partners Login page, Sun employees and current partners who do not have access can request a login ID and password and prospective partners can apply to become StorageTek resellers.

The URL for partners with a Sun Partner Agreement is: <http://www.sun.com/partners/>

# <span id="page-14-2"></span><span id="page-14-0"></span>**Introduction 1**

The Simple Network Management Protocol (SNMP) is a network protocol designed to monitor and manage network-attached devices.

This chapter describes the architecture, versions, protocols, and commands for the Simple Network Management Protocol.

# <span id="page-14-1"></span>■ **Architecture**

The framework for SNMP consists of managed devices, agents, an information base, managers and management station software.

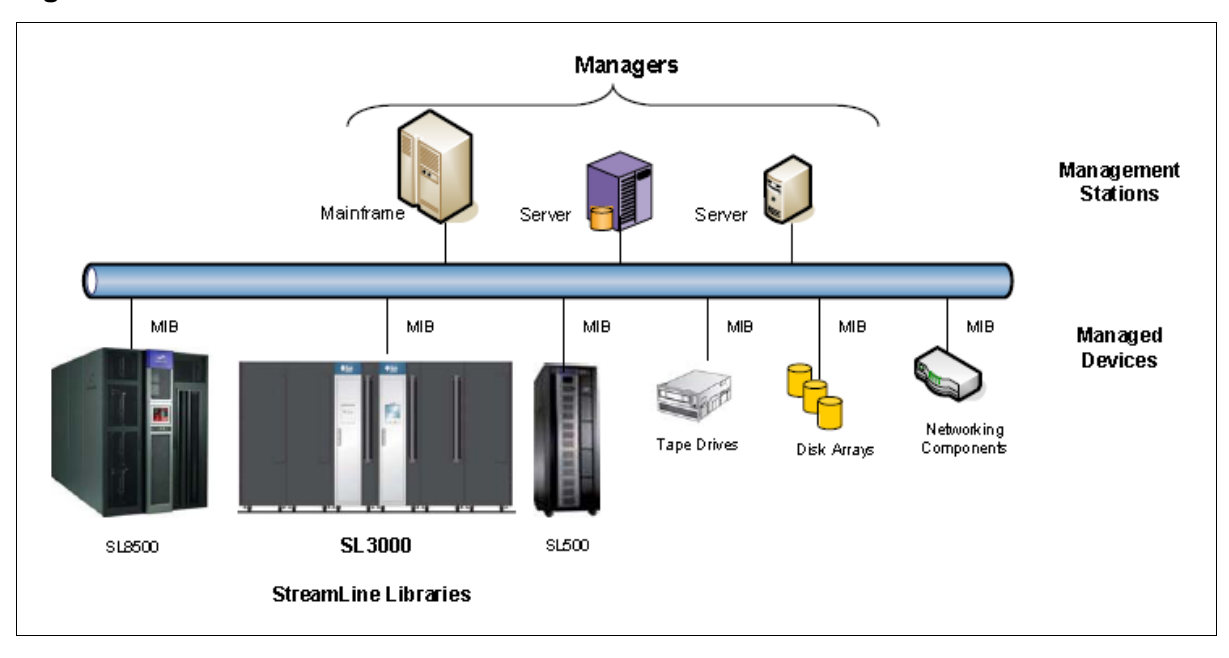

**Figure 1. SNMP Architecture** 

- A *managed device*—such as the SL3000 library—is a network node that contains an SNMP *agent*, which is an SNMP-capable software module.
- The *management information base*—called a MIB—is an ASCII text file, organized hierarchically, that describes the elements of a managed device. When a manager requests information, or a managed device generates a trap, the MIB translates the numerical strings into readable text that identifies each data object within the message.
- The *manager* or *management station* provides the managing, monitoring, and receiving roles of an SNMP-capable network.

## <span id="page-15-0"></span>■ **SNMP** Terms

SNMP uses a manager/agent structure, a database, and a small set of commands to exchange information. SNMP terms include:

- **Advanced Encryption Standard (AES)**—An NIST-standard cryptographic cipher that uses a block length of 128 bits and key lengths of 128, 192, or 256 bits.
- **Agent**—A module that resides in a managed device. The agent is responsible for responding to requests from the manager and for sending traps to a recipient that inform the systems administrator of potential problems.
- **Community String**—Applications use community strings for access control. The manager includes the community string in its SNMP messages to an agent. This can be a maximum of 31 alpha-numeric characters.
- **Data Encryption Standard (DES**)—An NIST-standard cryptographic cipher that uses a 56-bit key.
- **EngineID**—An administratively unique identifier of an SNMP v3 engine used for identification, not for addressing.
- **Host keyword**—Currently, the host keyword is limited to the machine's IP address. The maximum keyword length is 31 alpha-numeric characters.
- **Managed device**—A device that hosts the services of an SNMP agent that provides monitored information and controlled operations using SNMP. Sun StorageTek libraries are managed devices.
- **Management Information Base (MIB)**—A collection of information stored in a database that contains configuration and statistical information for a managed device. For Sun StorageTek libraries, a copy of the MIB is loaded with microcode and stored on the library control card.
- **Manager**—Provides the communication link between the systems administrator and the managed devices on the network. A management station or server allows the systems administrator to get information about the device through the MIB and to receive traps from an agent.
- **Message Digest 5 (MD5)** A popular one-hash function that creates a message digest for digital signatures. MD5 is faster than SHA, but is less secure.
- **National Institute of Standards and Technology (NIST)**—An agency of the Commerce Department's Technology Administration.
- **Recipient**—A location on a manager where the SNMP agent sends traps. This location is defined by the combination of either the IP address or DNS name and the port number. The default recipient port number is 162.
- **Secure Hash Algorithm**—A popular one-hash algorithm that creates a digital signature; it is more secure than MD5.
- **Trap/Notification**—A message that reports a problem, error, or significant event that occurred within the device.
- **Trap Level String**—The list of trap levels. The maximum length is 31 alphanumeric characters.

# <span id="page-16-0"></span>■ **Versions**

Within the group of computer network engineers, *Request for Comments* (RFCs) are a series of documents that members use to define research, innovations, and methodologies applicable to the Internet, such as SNMP.

The Internet Engineering Task Force (IETF) adopts and applies this information creating Internet standards.

There are currently three versions of SNMP; [Table 1](#page-16-1) lists these versions and the RFCs that define them.

<span id="page-16-1"></span>**Table 1. Versions of SNMP** 

| <b>Version</b>                                                                                                    | <b>Comments</b><br><b>Defining RFCs</b>                                                                                                    |                                                                   |
|----------------------------------------------------------------------------------------------------|----------------------------------------------------------------------------------------------------|-------------------------------------------------------------------|
|                                                                                                    | <b>SNMPv1</b> is the initial release.                                                                                                    |                                                                   |
|                                                                                                    | The first version of SNMP is described in RFC 1157<br>$\bullet$<br>This version is a widely used and accepted standard<br>$\bullet$<br>Version 1 has been criticized for its poor security<br>$\bullet$ | RFC 1065: Structure<br><b>RFC 1066: MIB</b><br>RFC 1067: Protocol |
|                                                                                                    | <b>SNMPv2</b> is a revised protocol, not just a new MIB (RFCs 1592 and 1907).                                                                                                    |                                                                   |
| $-SNMPv2p$                                                                                                    | Party-based (now obsolete)<br>$\bullet$<br>Includes improvements in performance, security, and<br>communications                                                                                        | <b>RFC 1441</b><br>through<br><b>RFC 1452</b>                     |
| – SNMPv2c                                                                                                    | <b>Community-based</b><br>$\bullet$<br>Includes SNMPv2p without the controversial security<br>Widely considered the "de facto" SNMPv2 standard<br>٠                                                     | <b>RFC 1901</b><br>through<br><b>RFC 1908</b>                     |
| - SNMPv2u                                                                                                    | User-based<br>$\bullet$<br>Includes USM (user-based security model)<br>$\bullet$<br>Offers greater security, but without the complexity                                                                 | <b>RFC 1909</b><br>and<br><b>RFC 1910</b>                         |
| <b>SNMPv3</b> is the latest version.                                                                                                    |                                                                                                    |                                                                   |
|                                                                                                    | Described in RFC 1906, RFC 2572, 2573, and 2574<br>$\bullet$<br>IETF recognizes this as the current standard version<br>$\bullet$                                                                       | <b>RFC 3411</b><br>through<br><b>RFC 3418</b>                     |
| Notes:<br>In practice, SNMP implementations often support multiple versions: typically SNMPv1, SNMPv2c,<br>and SNMP <sub>V3</sub> , Refer to REC 3584, the Coevistence between Version 1, Version 2, and Version 3 of |                                                                                                    |                                                                   |

- and SNMPv3. Refer to RFC 3584, the *Coexistence between Version 1, Version 2, and Version 3 of the Internet-standard Network Management Framework,* for more information.
- For more listings and information about SNMP and Requests for Comments, go to the Internet Engineering Task Force (IETF) Web site at: [http://www.ietf.org/](http://www.ietf.org/ )
- For more information about SNMP, go to:<http://www.snmp.com/>

# <span id="page-17-0"></span>■ **Protocol**

The SNMP specification is based on the User Datagram Protocol (UDP)1.

Similar to TCP<sup>2</sup>, UDP runs on top of IP<sup>3</sup> networks (called UDP/IP) using familiar client-server models, such as the OSI<sup>4</sup> model, for data transmissions.

**Note:** OSI standards and the IP protocol suite do not conflict with each other because the two protocol stacks were developed concurrently. However, some differences do exist; *for example,* the OSI model contains seven layers where the IP suite only has four layers.

That said, any other differences between the two are only minor.

[Table 2](#page-17-1) shows a comparison between the IP Suite and the OSI Model.

<span id="page-17-1"></span>**Table 2. Protocol Comparisons** 

| <b>IP Suite</b>                                                                         | <b>OSI Model</b>                                                                               |
|-----------------------------------------------------------------------------------------|------------------------------------------------------------------------------------------------|
| 4. Application layer                                                                    | 7. Application layer                                                                           |
| Applications and end-user processes, such as<br>SNMP, DNS, FTP, HTTP, SMTP, and others. | Applications and end-user processes, such as<br><b>SNMP, DNS, FTP, HTTP, SMTP, and others.</b> |
|                                                                                         | 6. Presentation layer                                                                          |
|                                                                                         | Transforms data into a format that the application<br>layer can accept.                        |
|                                                                                         | 5. Session layer                                                                               |
|                                                                                         | Connection coordination.                                                                       |
| 3. Transport layer: TCP and UDP                                                         | 4. Transport layer: TCP and UDP                                                                |
| Transfers data between system components.                                               | Transfers data between system components                                                       |
| 2. Internet layer: IP (IPv4)                                                            | 3. Network layer: IP                                                                           |
| 1. Link layers:                                                                         | 2. Data Link layer:                                                                            |
| Makes use of existing standards rather than                                             | Physical addressing, media access control (MAC)                                                |
| defining its own, such as: 10/100 BaseT and<br><b>IEEE 802.x</b>                        | 1. Physical layer:                                                                             |
| There are two different layers:                                                         | Physical aspects for sending and receiving data                                                |
| Data link layer<br>Physical link layer                                                  |                                                                                                |

- 1. UDP = User Datagram Protocol, a *connection-less* communications protocol that offers limited service for exchanging messages between networked devices.
- 2. TCP = Transmission Control Protocol, a *connection-based* protocol that offers reliable, ordered communications between networked devices.
- 3. IP = Internet Protocol, the connection method over which data is sent from one device to another on a network. UDP like TCP uses the Internet Protocol to actually get a data unit (datagram or packet) from one computer to another.
- 4. OSI = Open System Interconnection, a model that defines the concept and describes how information flows from one application through the network into another.

SNMP only uses UDP ports for the transfer of information:

- Port 161 for the *agent*
- Port 162 for the *manager*

Each managed host runs a process called an agent. The agent is a server process that maintains the MIB database for the host.

Hosts that are involved in network management run a process called a manager. A manager is a client application that generates requests for MIB information and processes responses.

The protocol for communications between manager and agent is:

- The manager can send requests from any available port to the agent at port 161. The agent then responds to that source port, to the requesting manager.
- The agent generates traps or notifications and sends them from any available port to the manager at port 162.

#### <span id="page-18-0"></span>**Management Information Base**

The management information base (MIB) is a collection of *objects* in a database that SNMP uses to manage devices in a network.

This database is hierarchical in structure—tree-like—with entries called *object identifiers* (OIDs).

This structure permits management across all layers of the OSI model, extending into applications, databases, and area-specific information.

As with SNMP, the MIB has defining standards in the Request for Comment (RFC) format shown in [Table 3.](#page-18-1)

<span id="page-18-1"></span>**Table 3. MIB Request for Comment Standards** 

| <b>RFCs</b>     | <b>Description</b>                                                                             |
|-----------------|------------------------------------------------------------------------------------------------|
| <b>RFC 1155</b> | Structure and Identification of Management Information for<br><b>TCP/IP-based Internets</b>    |
| RFC 1156        | Management Information Base for Network Management of<br><b>TCP/IP-based Internets</b>         |
| RFC 1157        | A Simple Network Management Protocol (SNMP)                                                    |
| RFC 1213        | Management Information Base for Network Management of<br><b>TCP/IP-based Internets: MIB-II</b> |
| <b>RFC 1441</b> | Introduction to Version 2 of the Internet-standard Network Management Framework                |
| RFC 3418        | Management Information Base for the Simple Network Management Protocol                         |

### <span id="page-19-0"></span>**Agents**

The SNMP agent:

- Responds to requests from an SNMP manager
- Sends SNMP traps to managers

The objects that an SNMP agent can manipulate are defined in the MIB.

### <span id="page-19-1"></span>**Management Stations**

Management stations are systems or servers that have an SNMP application installed. Examples of these applications include:

- Sun Microsystems SunNet Manager
- HP OpenView
- **IBM NetView**
- CA Unicenter Network and System Management
- Plus several others

## <span id="page-19-2"></span>■ **Commands**

SNMP offers a limited number of commands (protocol data units or PDUs) that follow a simple request and response exchange to communicate between the manager and the agent.

The manager issues requests such as:

- **Get**: A request for information of a specific variable.
- **GetNext:** A request for information of the next specific variable.
- **Set:** A request to change the value of a specific variable.

The agent responds with:

• **Get-Response**: A response to the manager's Get commands.

Another communication element between the agent and the manager is the **trap**—also called a notification. These are asynchronous messages to a manager or other recipient about an error or event.

### <span id="page-19-3"></span>**What is a Trap or Notification?**

A trap or notification is a message that reports a problem, error, or significant event that occurred within the device. These messages are sent by the agent to a manager.

# <span id="page-20-2"></span><span id="page-20-0"></span>**Management Information Base 2**

This chapter describes the management information base (MIB) for the Sun StorageTek SL3000 modular library to support the SNMP feature.

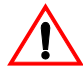

**Important:** SNMP configuration requirements:

- SL3000 library firmware must be version **FRS\_1.7** or higher.
- StorageTek Library Console version **FRS\_4.00** or higher.
- *By default, the SNMP agent is disabled and must be enabled through the Command Line Interface (CLI) for customers requiring this feature.*

Initially, SNMP can be configured only through the command line interface (CLI)—which requires a service representative working together with systems administrators and network managers to properly configure SNMP for their account.

The StreamLine libraries support the following versions of SNMP:

- **SNMPv2c:** Read-only support, primarily for machine status queries. Any information transmitted *will not* be secure.
- **SNMPv3:** Both read *and* write support; transmitted information *is* secure.

# <span id="page-20-1"></span>■ **Access Control**

Community strings are capable of providing a form of access control in SNMP. Because of this, the Sun StorageTek embedded agent will not allow community strings to make changes to the library's configuration.

The MIB can be retrieved with either SNMPv2c or SNMPv3; however, because SNMPv3 provides encryption capabilities and a stronger user identification, library properties can be changed only with the SNMP $v3$  set command.

Using an administrative password also provides access control and authorization for set command operations.

Traps, however, can be sent to recipients using either SNMPv2c and SNMPv3 by adding entries to the Trap Recipient List.

**Note:** Customers can download the MIB through the StreamLine Library Console, but it cannot be directly viewed from the console itself. However, because the MIB is a plain ASCII text file, it can be viewed from any readily available text editor of choice.

# <span id="page-21-0"></span>**Management Information Base**

The management information base (MIB) is a viewable document that contains descriptions about the characteristics for a managed device. These characteristics are the functional elements for that device which can be monitored using SNMP software.

[Figure 2](#page-21-1) shows the MIB structure for the Sun StorageTek modular libraries. STREAMLINE–TAPE–LIBRARY–MIB

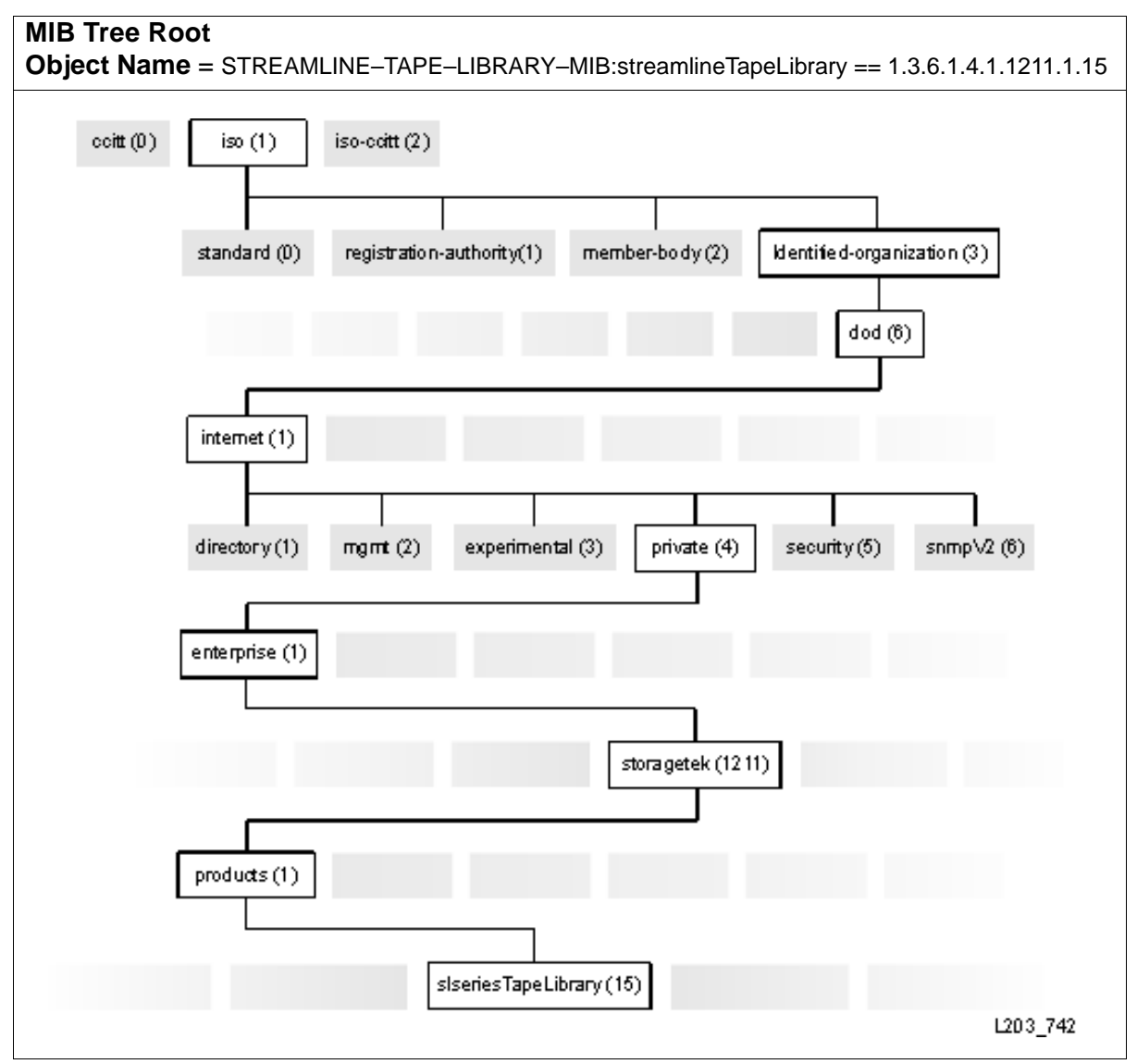

<span id="page-21-1"></span>**Figure 2. StreamLine MIB Hierarchy** 

### <span id="page-22-7"></span><span id="page-22-0"></span>**MIB Variables**

MIB variables (or objects) are queried by Get or GetNext commands; for example:

### <span id="page-22-1"></span>**Library Type**

The **slLibrary** variable provides information about the library; such as type, serial number, and overall operating condition.

#### <span id="page-22-4"></span>**Table 4. Library Type**

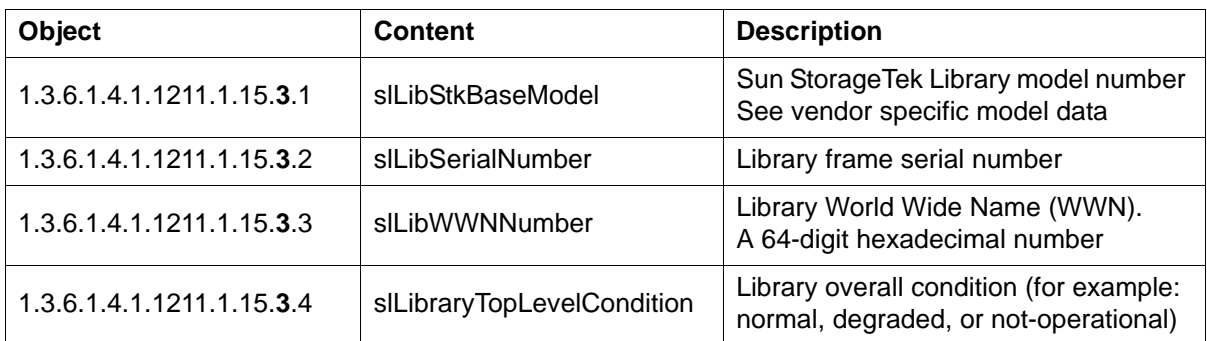

### <span id="page-22-2"></span>**Library Location**

The **slLibLocation** variable provides information about the library location.

#### <span id="page-22-5"></span>**Table 5. Location**

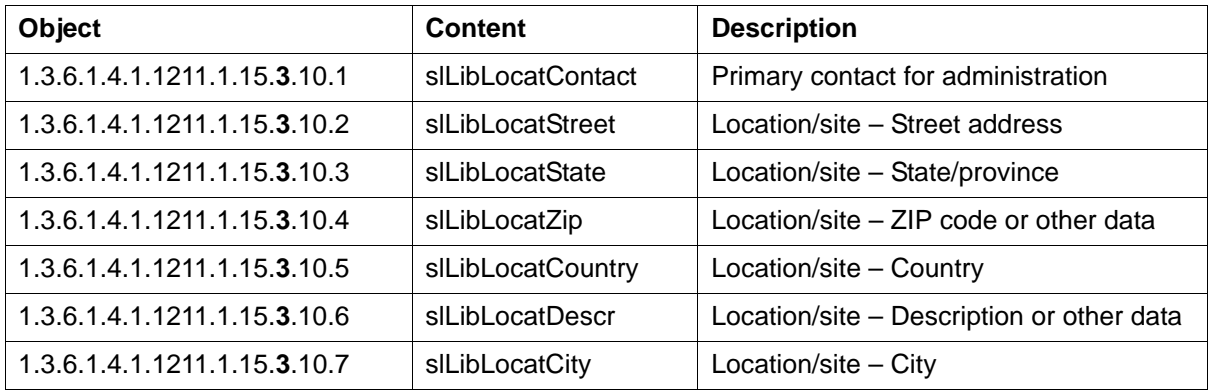

### <span id="page-22-3"></span>**Library Date**

The **slLibDate** variable provides information about the date and time-of-day.

#### <span id="page-22-6"></span>**Table 6. Date and Time of Day**

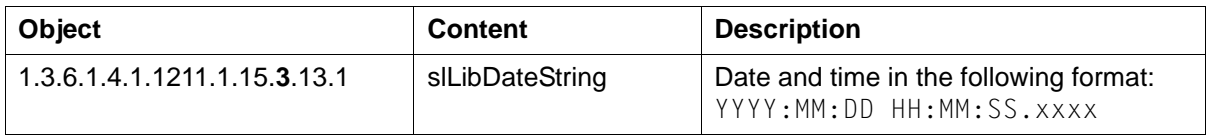

# <span id="page-23-0"></span>■ **Additional MIB Variables**

Similar to the basic variables, additional variables provide a complete set of variables for full functionality of Sun StorageTek SL3000 libraries and support of SNMP, these include:

["Cartridge Access Ports" on page 11](#page-24-0) (slCAP) ["Inventory" on page 12](#page-25-0) (slInventory) ["Power Supply" on page 13](#page-26-0) (slPowerSupply) ["Robotics" on page 14](#page-27-0) (slRobot) ["Storage" on page 15](#page-28-0) (slStorage) ["Tape Drives" on page 16](#page-29-0) (slDrive) ["Versions" on page 18](#page-31-0) (slLibVersion)

## <span id="page-24-0"></span>**Cartridge Access Ports**

I

 $\mathbf{I}$ 

 $\mathbf{l}$ I

 $\blacksquare$ 

The **slCAP** variable provides information about the cartridge access ports.

#### <span id="page-24-1"></span>**Table 7. Cartridge Access Port Data**

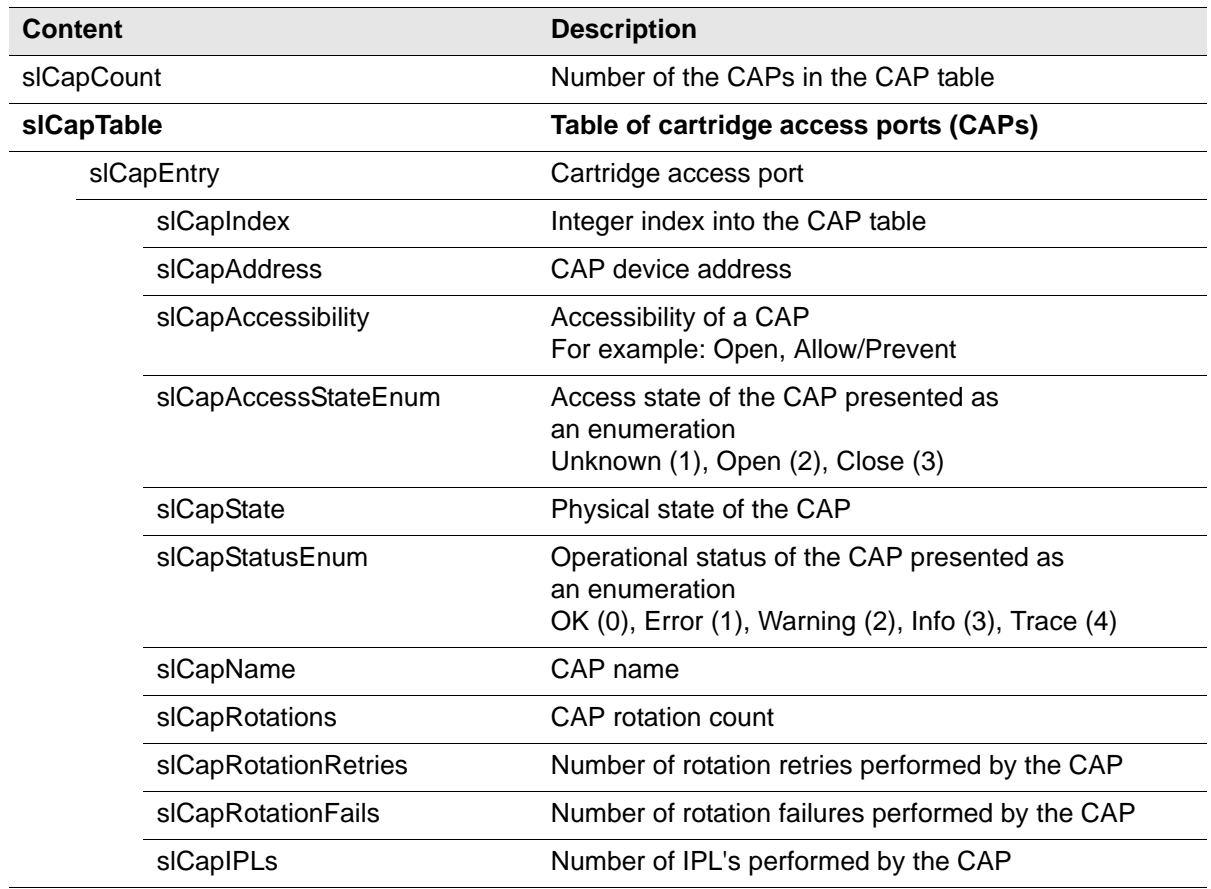

### <span id="page-25-0"></span>**Inventory**

I

 $\blacksquare$  $\blacksquare$  The **slInventory** variable provides information about the contents of the library, such as: number of and types of cartridges and labels in the library.

<span id="page-25-1"></span>**Table 8. Cartridge Inventory** 

| Content     |                         | <b>Description</b>                                               |
|-------------|-------------------------|------------------------------------------------------------------|
| slTapeCount |                         | Number of the cartridges in the inventory table                  |
| slTapeTable |                         | Table of data cartridges (tapes) in the library                  |
|             | slTapeEntry             | Cartridge                                                        |
|             | slTapeIndex             | Integer index into the inventory table                           |
|             | slTapeLabel             | Cartridge label                                                  |
|             | slTapeType              | Cartridge type                                                   |
|             | slTapeLocationElementID | Cartridge location - Element ID                                  |
|             | slTapeHostAccessible    | Indication of host accessible status<br>True $(1)$ , False $(2)$ |

# <span id="page-26-0"></span>**Power Supply**

I

 $\blacksquare$  $\blacksquare$ 

The **slPowerSupply** variable provides information about the power supplies in the library.

<span id="page-26-1"></span>**Table 9. Power Supply Count and Data** 

| <b>Content</b>           | <b>Description</b>                                                                            |
|--------------------------|-----------------------------------------------------------------------------------------------|
| slPowerSupplyCount       | Number of power supplies installed in the library                                             |
| slPowerSupplyTable       | Table of the library's power supplies                                                         |
| slPowerSupplyEntry       | A power supply                                                                                |
| slPowerSupplyIndex       | Integer index into the power supply table                                                     |
| slPowerSupplyName        | Name of the power supply                                                                      |
| slPowerSupplyInstalled   | Indicates if the supply is:<br>Not installed (1), installed (2)                               |
| slPowerSupplyOperational | Indicates if the supply is OK (2),<br>Meaningless if not-installed:<br>Failed (1), Normal (2) |

## <span id="page-27-0"></span>**Robotics**

I

П  $\blacksquare$ I

 $\blacksquare$ 

The **slRobot** variable provides information about the robotics in the library, such as: quantity, firmware, serial numbers, and number of robotic retries.

#### <span id="page-27-1"></span>**Table 10. Robot Data**

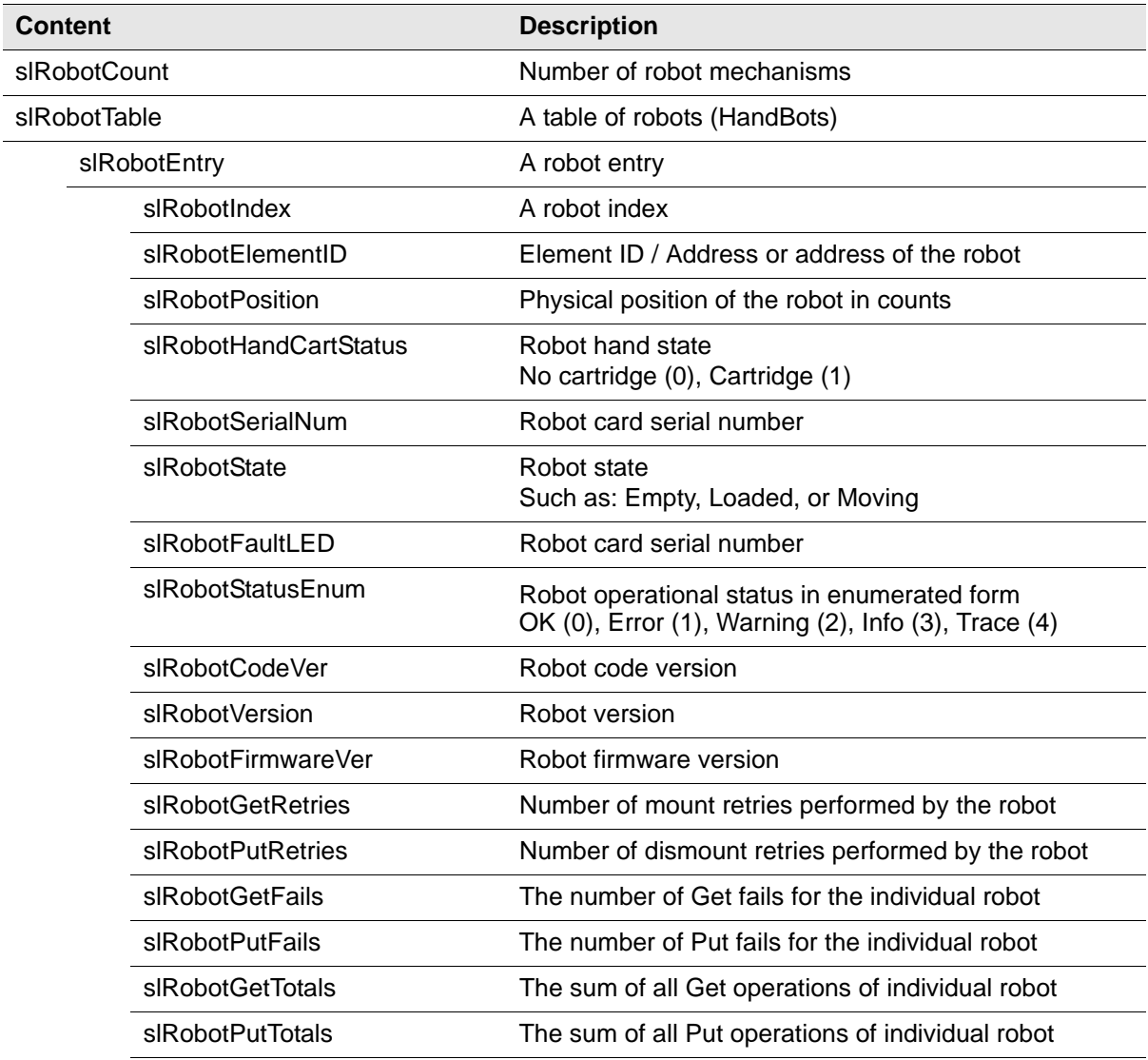

### <span id="page-28-0"></span>**Storage**

Ι  $\blacksquare$ I

The **slStorage** variable provides information about the storage elements, such as: cells or slots, hands or drives, cartridges and labels within the library.

<span id="page-28-1"></span>**Table 11. Storage Elements** 

| <b>Content</b>                   |                      | <b>Description</b>                                                                                                    |
|----------------------------------|----------------------|----------------------------------------------------------------------------------------------------|
| sICellCount                      |                      | Count of the storage elements in the cell table                                                                                                    |
| slCellStorageFreeCells           |                      | Number of available (empty) storage cells in the library                                                                                                    |
| slCellStorageRestrictedFreeCells |                      | Number of available restricted (empty) storage cells<br>in the library                                                                                                |
| siCellTable                      |                      | Table of storage elements in the library                                                                                                    |
|                                  | sICellEntry          | Storage element                                                                                                    |
|                                  | slCellIndex          | Integer index into the storage cell table                                                                                                    |
|                                  | slCellElementID      | Physical Element ID / Address of the storage cell                                                                                                    |
|                                  | sICellHostAccessible | Indication of host accessible status<br>True (1), False (2)                                                                                                    |
|                                  | slCellContentStatus  | The status of the cell<br>UNKNOWN (0), EMPTY (1),<br>READABLE (2), NOT_READABLE (3),<br>CAP_MAG_NOT_PRESENT (4),<br>DRIVE_NOT_PRESENT (5),<br>DRIVE_NOT_AVAILABLE (6) |
|                                  | slCellContentLabel   | The label of the cartridge in the cell<br>(zero length string if empty, '??????' if unreadable)                                                                       |
|                                  | slCellContentType    | The type of the cartridge in the cell<br>(zero length string if empty)                                                                                                |
|                                  | slCellGetRetryCount  | Number of get retries performed from this cell                                                                                                    |
|                                  | slCellPutRetryCount  | Number of put retries performed to this cell                                                                                                    |
|                                  | slCellHostType       | The type of cell (system, restricted, data)<br>INVALID (0), STORAGE (1), DRIVE (2), CAP (3),<br>PLAYGROUND (4), INTRANSIT (5), PTP (6),<br>HAND (7), GENERIC (8)      |

## <span id="page-29-0"></span>**Tape Drives**

I

 $\mathbf{I}$ 

 $\mathbf{l}$ I

The **slDrive** variable provides information about the tape drives.

#### <span id="page-29-1"></span>**Table 12. Tape Drive Data**

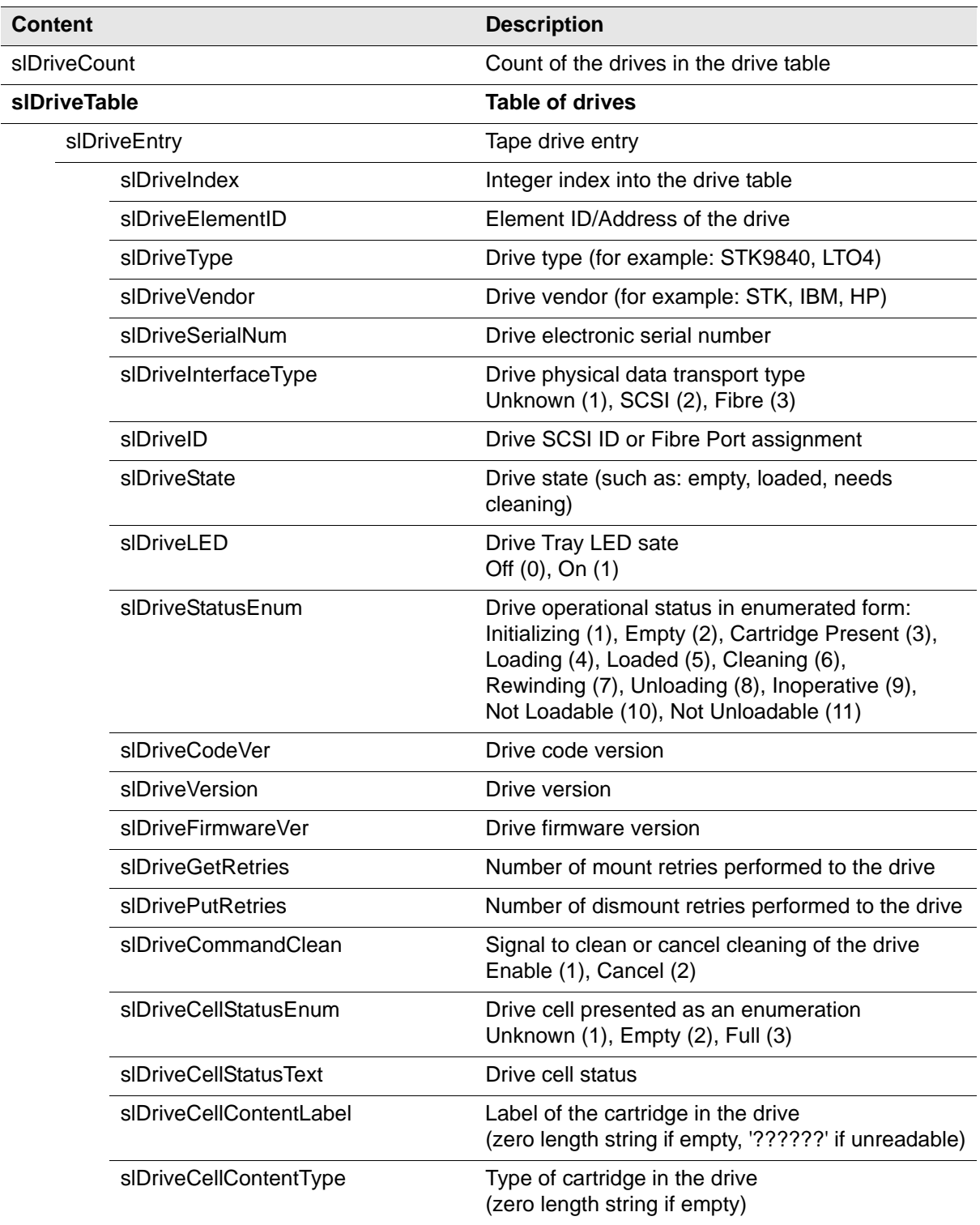

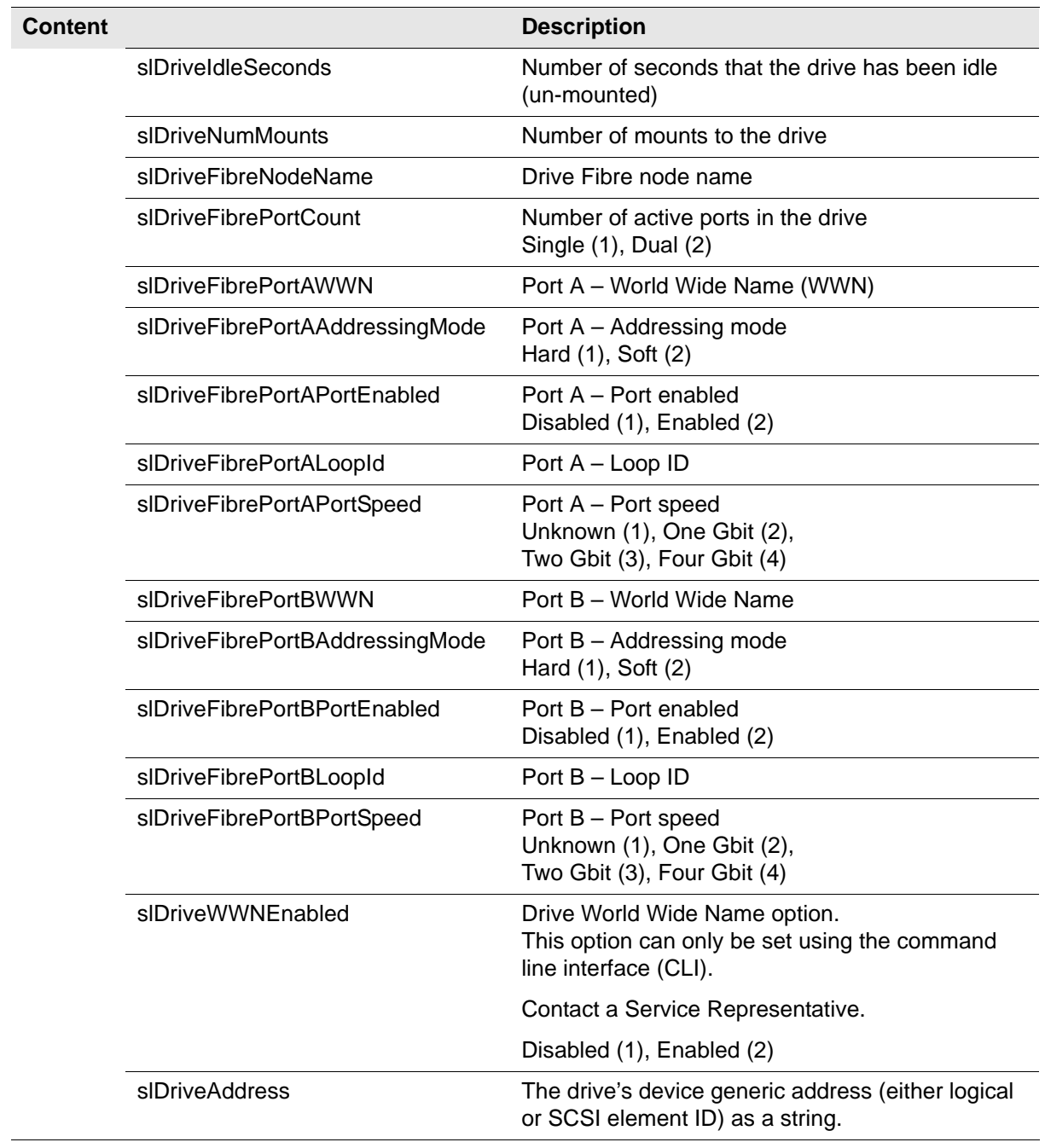

#### **Table 12. Tape Drive Data**

## <span id="page-31-0"></span>**Versions**

I

Ι

 $\blacksquare$ 

Ι

The **slLibraryVersion** variable provides information about the firmware, code, and versions for the library.

<span id="page-31-1"></span>**Table 13. Library Firmware Version** 

| Content              | <b>Description</b>                                                              |
|----------------------|---------------------------------------------------------------------------------|
| slLibVersionFirmRev  | Library embedded firmware version per<br>engineering change (EC) field releases |
| slLibVersionFirmDate | Library embedded firmware build date                                            |
| slLibVersionBootRev  | Library boot software/OS version                                                |
| slLibVersionHardware | Library controller hardware version                                             |

# <span id="page-32-3"></span><span id="page-32-0"></span>**Configuration 3**

Because SNMP can only be enabled through the command line interface (CLI), a Sun StorageTek service representative must work with the customer's system administrator to obtain the information they require, make the necessary entries, and then enable SNMP.

This chapter lists the default settings, describes how to configure trap notifications, and references the command line interface commands.

# <span id="page-32-1"></span>■ **SNMP Default Settings**

[Table 14](#page-32-2) lists the default settings for a StreamLine library.

| <b>Setting</b>                    | <b>Default</b>  | <b>Description</b>                                                                                                    |
|-----------------------------------|-----------------|----------------------------------------------------------------------------------------------------|
| Port ID                           | <b>Disabled</b> | Agent trap requests are sent and received over the<br>HBC card port:                                                                                                    |
|                                   |                 | $2B =$ standard, public port<br>$2A =$ optional dual-port feature                                                                                                    |
| Socket number 1                   | 161             | Agent requests are sent/received on the enabled port.                                                                                                    |
| Socket number 1                   | 162             | Traps are sent to this socket on the host port.                                                                                                    |
| SNMPv2c users string <sup>2</sup> | Public          | Community String Public Agent Community.<br>Use this field (setting) to read-only MIB data.                                                                                         |
| SNMPv3 users string <sup>2</sup>  | Empty           | Community String Public Agent Community.<br>Use this field (setting) to both read and write MIB data.                                                                               |
| <b>Trap Recipients</b>            | Empty           | This list supports up to 20 recipients with no duplicate<br>entries. Users must add themselves to the recipients list<br>for traps to be sent to them. See page 22 for information. |
| SNMP (agent)                      | <b>Disabled</b> | Enabled or disabled through CLI command only.                                                                                                    |
| Notes:                            |                 |                                                                                                    |

<span id="page-32-2"></span>**Table 14. SNMP Default Settings** 

1. Socket numbers, or ports, must be enabled to pass through a firewall.

2. User Strings. There can be a maximum of 20 SNMP users total. This field can be changed or deleted.

# <span id="page-33-0"></span>■ **SNMP Configuration Sequence**

To configure SNMP:

- 1. Have an administrator [Retrieve the Management Information Base](#page-34-0) from the library, see [page 21.](#page-34-0)
- 2. Obtain the trap/notification destinations from the administrator:
	- ❏ IP address of the hosts receiving the traps
	- ❏ EngineId of the hosts receiving the traps if using SNMPv3
	- ❏ Authentication protocol/authPassPhrase (MD5 or SHA /authPassPhrase string) for users and hosts receiving traps if using SNMPv3.
	- ❏ Authentication privacy protocol/Privacy PassPhrase (DES or AES / PrivPassPhrase string) for users and hosts receiving the traps if using SNMPv3
	- ❏ User names and hosts receiving the traps if using SNMPv3.
- 3. Have a Sun StorageTek service representative log in and use the ["Command Line Interface Entries" on page 22](#page-35-0) to:
	- a. Add users: *prompt*> addUser
	- b. Configure trap recipients: *prompt*> addTrapRecipient
	- c. Double check that the information was entered correctly, using: *prompt*> listTrapRecipients and *prompt*> listUsers
	- d. Enable the agent: prompt> enable port<portID>

SNMP traps should now be enabled and the agent should respond to gets from the clients.

e. ["Configure the SNMP Service Information" on page 25:](#page-38-0) *prompt*> config serviceInfo set

## <span id="page-34-0"></span>■ Retrieve the Management Information Base

Have a system administrator retrieve the MIB from the library controller card.

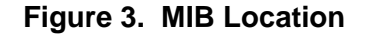

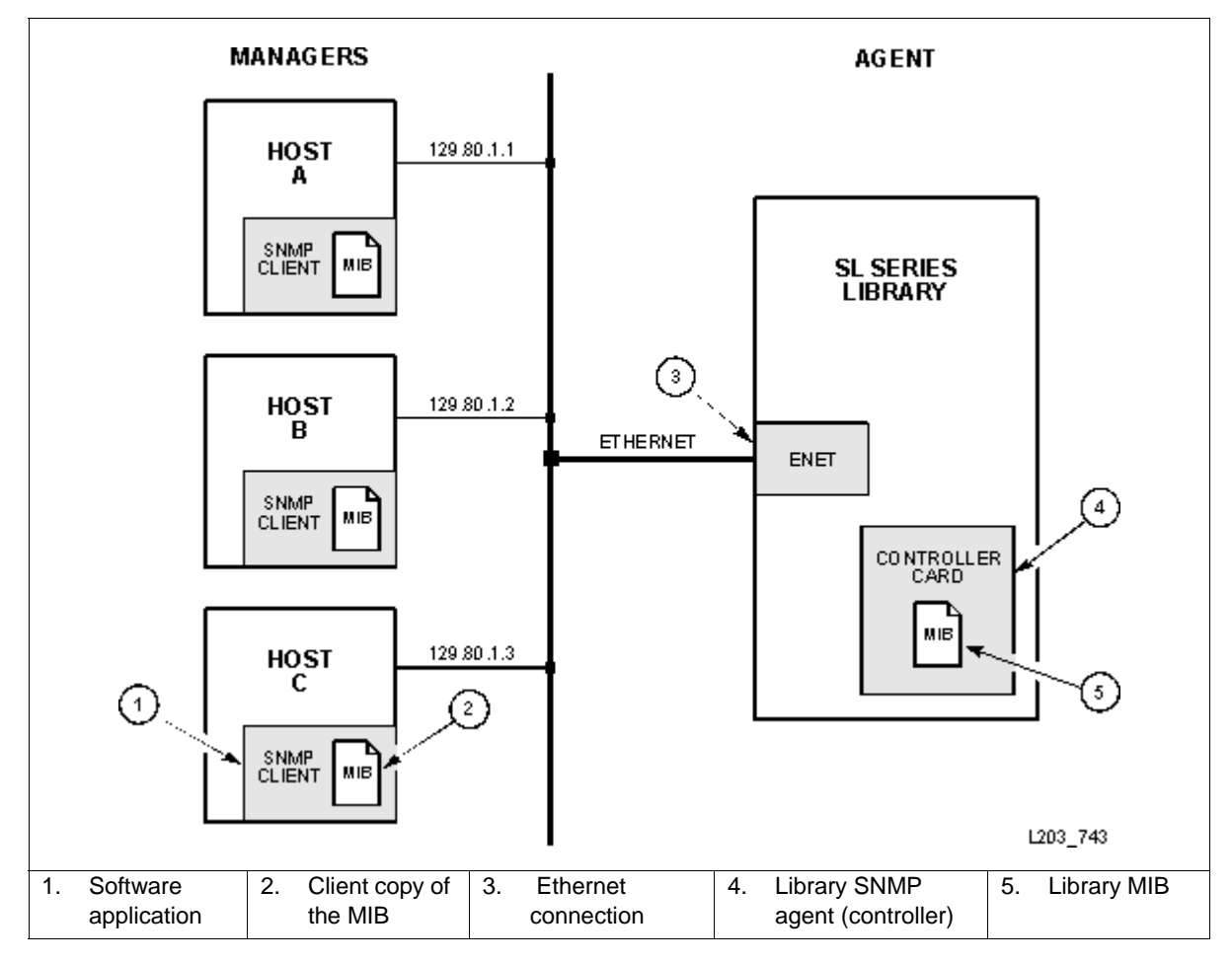

Using the StreamLine Library Console and the Transfer File Function.

- 1. Log on to the library using StreamLine Library Console.
- 2. Select Tools  $\Leftrightarrow$  Diagnostics.
- 3. Click the TransferFile tab.
- 4. Click the Transfer button next to STREAMLINE\_TAPE\_LIBRARY\_MIB\_TEXT.text.
- 5. In the Save dialog, select a Save in folder, and enter a file name.
- 6. Click Save.Network Auto-Discovery and Mapping.
- **Note:** For auto-discovery to include the library, the SNMP agent provides the ["MIB Variables" on page 9.](#page-22-7)

# <span id="page-35-0"></span>**Command Line Interface Entries**

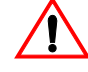

#### **Important:**

Only Sun StorageTek service representatives can use the command line interface (CLI) to enable and configure the SNMP feature.

CLI command syntax for SNMP entries is shown on the following pages.

**Note:** 'community' is a reserved word and can not be used for input strings.

### <span id="page-35-1"></span>**Add Trap Recipients**

#### snmp>> **addTrapRecipient**

trapLevel <trapLevelString> host <hostName | hostAddr> version < v2c community communityString> | v3 name <trapUserName> auth <MD5 | SHA> authPass <authPassPhrase> [priv <DES | AES> privPass <privPassPhrase>] [engineId <engineIdString>]>

Where:

<trapLevelString> is a single digit or a comma separated list of digits 1,2,3,4,...

<hostAddr | hostName> need to be fully qualified.

Note: Currently hostName is disabled, the user must use hostAddr.

The engine ID is a string of at most 31 hexadecimal characters, preceded with 0x.

### <span id="page-35-2"></span>**Add Users**

snmp>> **addUser**

version <v2c community <communityString>

| v3 name set <UserName> auth <MD5 | SHA> authPass <authPassPhrase> [priv <DES |AES> privPass <privPassPhrase>]
## <span id="page-36-0"></span>**Delete Trap Recipients**

snmp>> **deleteTrapRecipient**

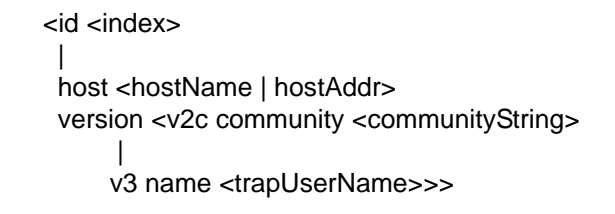

Where: The <hostAddr | hostName> must be fully qualified. Currently hostName is disabled.

## **Delete Users**

snmp>> **deleteUser**

<id <index>

version <

|

<span id="page-36-1"></span>v2c community <communityString> |v3 name <userName>>>

## **Disable Port ID**

snmp>> disable port<port ID>

disables SNMP for <portID>

Where: <portID> is 1A | 1B | 2A | 2B

**Notes:**

*SL3000 ports:* 

- Ports 2A and 2B are public access ports
	- Port 2B is standard;
	- Port 2A requires the Dual TCP/IP feature.
- Ports 1A and 1B are private—reserved—ports and are not used by customers.

## <span id="page-37-0"></span>**Enable Port ID**

snmp>> enable port<port ID>

enable SNMP for <portID>

Where: <portID> is 1A | 1B | 2A | 2B

**Notes:**

*SL3000 ports:*

- Ports 2A and 2B are public access ports
	- Port 2B is standard;
	- Port 2A requires the Dual TCP/IP feature.
- Ports 1A and 1B are private—reserved—ports and are not used by customers.

## <span id="page-37-1"></span>**List Trap Recipients**

snmp>> **listTrapRecipients**

## <span id="page-37-2"></span>**List Users**

snmp>> **listUsers**

## <span id="page-38-0"></span>**Configure the SNMP Service Information**

<span id="page-38-5"></span>Like configuring for users and traps/notifications, you must also configure the MIB variables that relate to service information.

<span id="page-38-1"></span>Service information is also entered through the CLI port. Command syntax for these entries, an example of entering one field (the slLibLocatCountry variable/description), and verifying this entry are supplied below.

Important notes for these entries are:

- <span id="page-38-4"></span>The config serviceInfo set entries must be entered as a string.
- Each string will be truncated at 80 characters
- <span id="page-38-2"></span>• Each string must be delimited by single quotation marks (' ')

<span id="page-38-3"></span>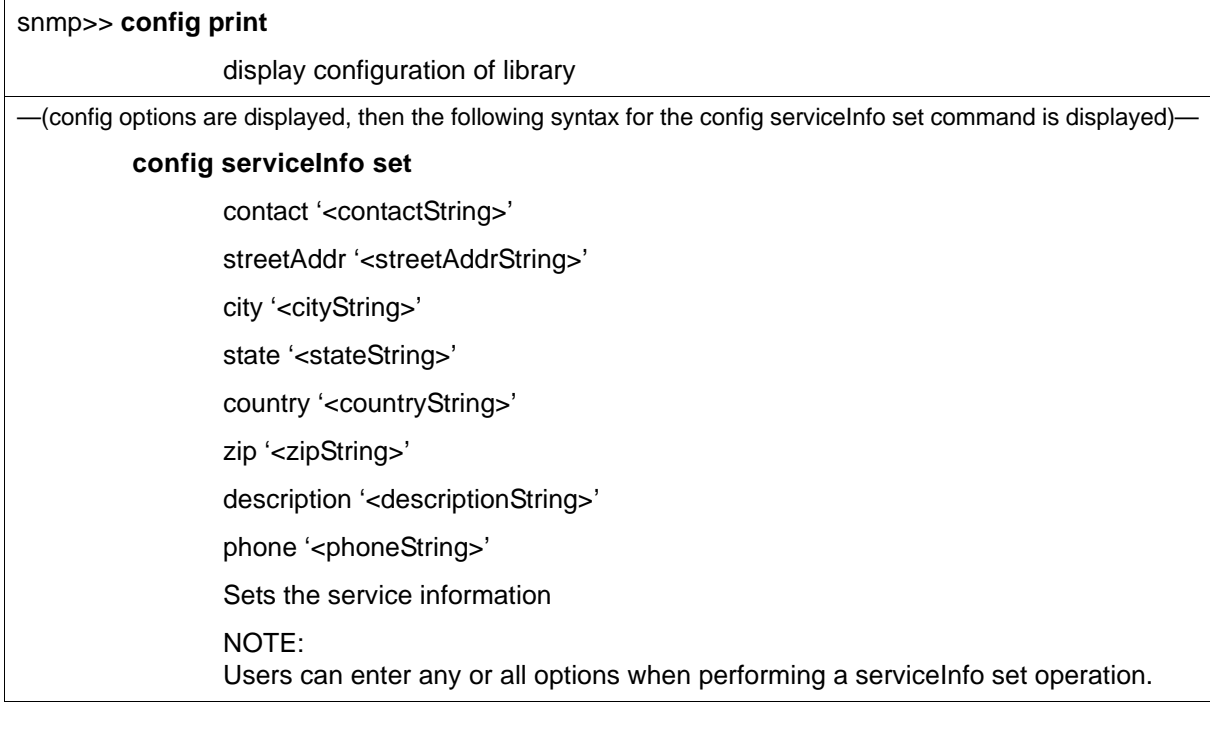

When configuring the service information, you can set one field or multiple fields with the config serviceInfo set command.

An example of setting multiple fields with one entry, would be:

*SL3000>* config serviceInfo set city 'Denver' contact 'Joe' country 'USA' description 'Manager' phone '303-555-1234' state 'CO' streetAddr 'One Tape Drive' zip '80028'

## ■ **Examples of SNMP Entries**

An embedded SNMP agent can distinguish and filter trap recipients based on the trap numbers for which they are registered.

Entries must be made *exactly* as displayed in the SNMP help screens—text is case sensitive. For example, an entry of "auth**p**ass" instead of "auth**P**ass" will result in a parsing error.

Four examples of SNMP entries that you might enter through the CLI are provided in the following sections.

**Note:** The prompt (*SL3000>* ) indicates the library model number, or login (such as MFG, Service, etc.).

### **Adding a Trap Recipient**

As an example, a CLI entry for SNMPv2c to monitor for all three trap levels error, warning, and informational—for an SL3000 library would be:

```
SL3000> snmp addTrapRecipient trapLevel 1,2,3 host 128.45.1.162 
version v2c community public
```
As another example, here is this CLI entry for the same error conditions, but using SNMPv3 protocol with additional "secure" parameters:

IP address of 128.45.1.162 Security name of "stkTrapV3," Mixed security levels SHA authentication, and DES encryption would be:

*SL3000>* snmp **addTrapRecipient** trapLevel 1,2,3 host 128.45.1.162 version v3 name stkTrapV3 auth SHA authPass SHAPassPhrase priv DES privPass privPassPhrase engineId 0X12345678901234567890

**Note:** The "engineId" parameter is required on SNMPv3 traps. The Engine ID is a string of, *at most*, 31 hexadecimal characters, preceded with 0x.

### **Adding a User**

Adding an SNMP Version 2c user to a public community string would be:

*SL3000>* snmp **addUser** version v2c community public

Adding a user with a security name of "stkAgentV3," a mixed level of security, MD5 authentication, and DES encryption, the entry would be:

```
SL3000> snmp addUser version v3 name stkAgentV3 auth MD5 authPass 
MD5PassPhrase priv DES privPass DESPassPhrase
```
### **Deleting a Trap Recipient**

Deleting an SNMP Version 2c user (uniquely identified by the recipient's host) from a public community string would be:

```
SL3000> snmp deleteTrapRecipient host 192.168.1.1 version v2c 
community public
```
Deleting an SNMP Version 3 trap recipient of the same type, but with a trap user name, you would enter:

*SL3000>* snmp **deleteTrapRecipient** host 192.168.1.1 version v3 name stkAgentV3

## **Deleting a User**

Deleting an SNMP v2c named user would be:

```
SL3000> snmp deleteUser host 192.168.1.1 version v2c 
community public
```
Deleting an SNMP v3 user, the entry would be:

*SL3000>* snmp **deleteUser** host 192.168.1.1 version v3 name stkUserV3

This chapter lists the supported SNMP traps—also known as events or notifications—and the supporting data for the SL3000 modular library.

## **SNMP Traps and Notifications**

To obtain the information provided by a trap or notification, users must be added to the recipients list. Currently, this can be only be done by a service representative, through the CLI port, and using a "service" log in.

See [Chapter 3, Configuration](#page-32-0) for this information.

## **Organization**

SNMP traps provide data that are organized using numeric formats or levels:

- $\bullet$  1 through 10 = Generic traps
- 11 through  $20 =$  Agent specific related traps
- 21 through  $100 =$  Device specific related traps
	- 21 through  $27$  = Library status change
	- 41 through  $45$  = Drive status change
	- 61 through  $65$  = Cartridge access port (CAP) status change
	- 81 through  $85 =$  Pass-thru port (PTP) status change
- $101$  and above = Media specific related traps
- **Note:** Trap numbers 11 and higher are specific; that is, they contain distinct Object IDs (OIDs) within their messages. As such, they are generated from events within the library rather than the log entries.

## **Levels**

[Table 15](#page-43-0) lists the traps or notification levels available. These levels are generally filtered to include only those traps that a user wishes to monitor.

<span id="page-43-1"></span><span id="page-43-0"></span>**Table 15. Trap Levels** 

| <b>Trap</b> |                      | Level | Sent When                                                                   |  |
|-------------|----------------------|-------|-----------------------------------------------------------------------------|--|
| Generic     | slTrapError          | 1     | Errors are posted in the log                                                |  |
|             | slTrapWarning        | 2     | Warnings are posted in the log                                              |  |
|             | slTrapInformation    | 3     | Information is posted in the log                                            |  |
|             | slTrapConfiguration  | 4     | Changes are made in a system property<br>(such as network ip or fiber mode) |  |
|             | slTrapAgentStart     | 11    | An SNMP agent has started                                                   |  |
|             | slTrapLibStatusGood  | 21    | Library has changed to normal mode                                          |  |
|             | slTrapLibStatusCheck | 25    | Library has changed from normal mode                                        |  |
|             | slTrapEnvHdwCheck    | 27    | A device in the library has had an<br>environmental check                   |  |
| Specific    | slTrapDrvStatusGood  | 41    | Drive has changed to a normal mode                                          |  |
|             | slTrapDrvStatusCheck | 45    | Drive has changed from normal mode                                          |  |
|             | slTrapCapStatusGood  | 61    | CAP has changed to a normal mode                                            |  |
|             | slTrapCapStatusOpen  | 63    | CAP state has changed to open                                               |  |
|             | slTrapCapStatusCheck | 65    | CAP has changed from normal mode                                            |  |

## ■ Generic Traps

Generic traps 1 – 4 are *log-based* and contain:

- Severity for indications such as an error or a warning
- Result codes such as "0000 = success," or "5010 = robotic position error"
- Activity string such as "HLI move" or "CLI version print"
- A descriptive text string
- Date and time
- Other information, such as:
	- Date/Time
	- Device address associated with the event
	- User name associated with the activity
	- Interface-specific request identifier

The examples in [Table 16](#page-44-0) reflect traps available with library firmware version **FRS\_3.12** and higher. Always consult the MIB for currently available traps.

<span id="page-44-0"></span>**Table 16. Generic Traps** 

| Level          | <b>MIB Name</b>        | Sent When                                                                                                    | <b>Object ID Content</b> |
|----------------|------------------------|----------------------------------------------------------------------------------------------------|--------------------------|
| 1              | slTrapError            | A device condition that is critical to<br>machine operation occurred.                                                             | Table 17 on page 32      |
|                |                        | Device inoperable:<br>Refers to the entire system. Failure of a<br>sub-unit or redundant component is not<br>a Category 1         |                          |
| $\overline{2}$ | slTrapWarning          | A device condition which may need<br>attention has been encountered.                                                              | Table 18 on page 32      |
|                |                        | Device degraded: refers to recoverable<br>failures that may allow the system to<br>remain in use, but only in a degraded<br>mode. |                          |
| 3              | slTrapErrorInformation | Information is presented for activity<br>monitoring.                                                                              | Table 19 on page 33      |
|                |                        | Device activity: a device has reported<br>activity. This information is used to<br>monitor normal activity and messages.          |                          |

## **Error Trap**

### <span id="page-45-0"></span>**Table 17. Error Trap**

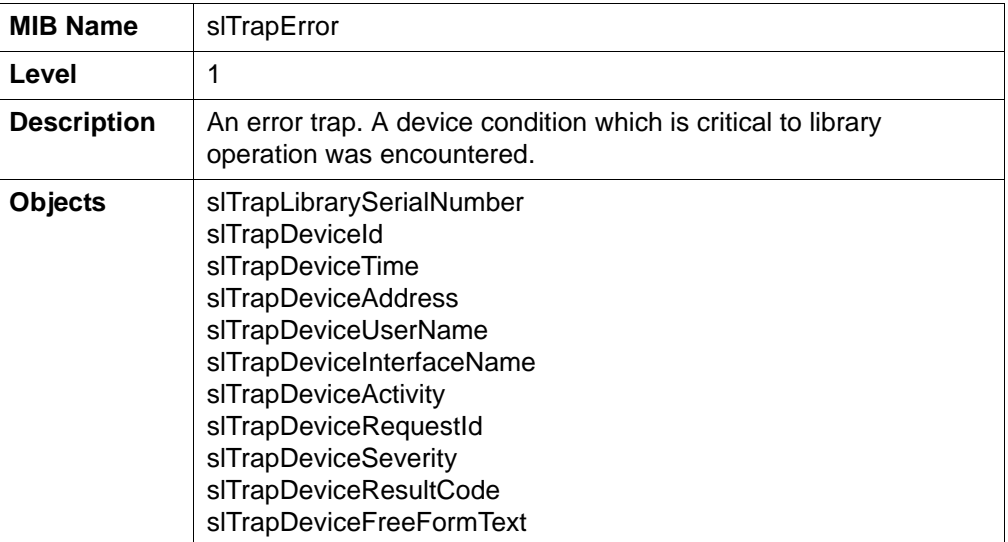

## **Warning Trap**

### <span id="page-45-1"></span>**Table 18. Warning Trap**

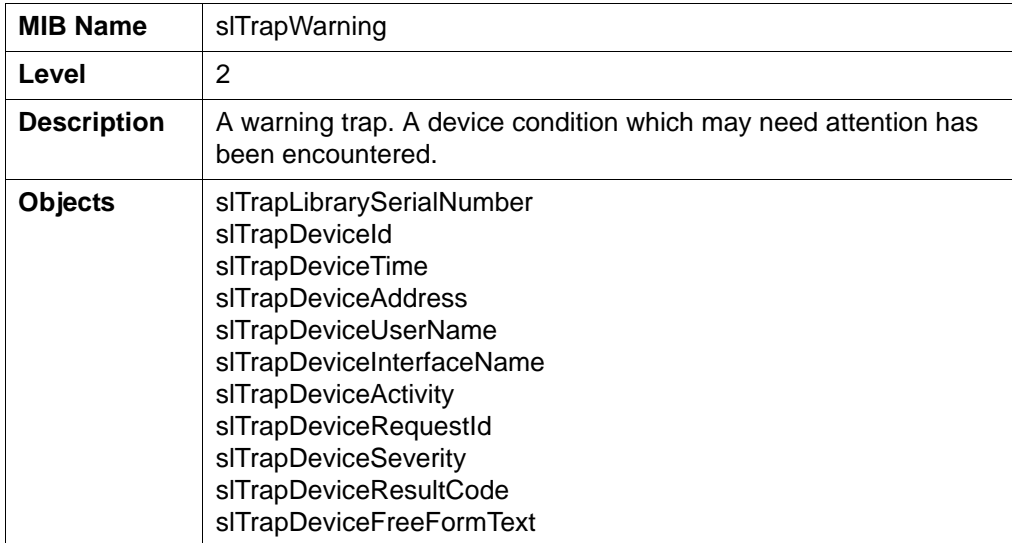

## **Information Trap**

<span id="page-46-0"></span>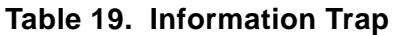

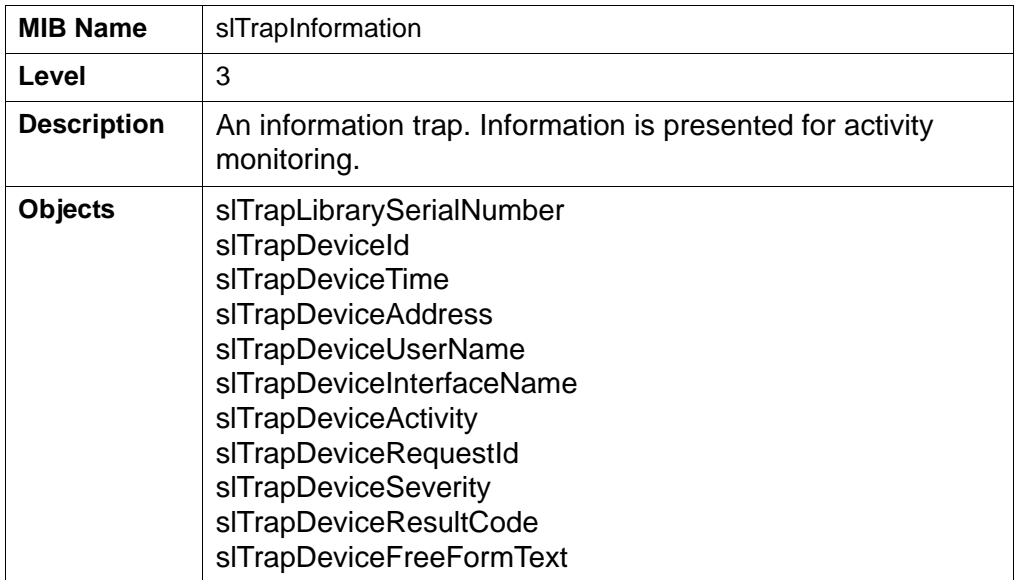

## **Specific Traps**

Specific traps 11 – 85 are *event-based* and have distinct OIDs within their trap messages depending on the trap level. Consult each trap within the STREAMLINE-TAPE-LIBRARY-MIB for the specific data objects returned.

The examples in [Table 20](#page-47-0) reflect traps available with library firmware version **FRS\_x.yz** and higher. Always consult the MIB for currently available traps.

| Level | <b>MIB Name</b>      | <b>Sent When The</b>                                                           | <b>Object ID Content</b> |
|-------|----------------------|--------------------------------------------------------------------------------|--------------------------|
| 11    | slAgentBootDate      | SNMP agent starts                                                              | Table 21 on page 35      |
| 21    | slTrapLibStatusGood  | Library status changes to Good.                                                | Table 22 on page 35      |
| 25    | slTrapLibStatusCheck | Library status changes to a<br>check condition<br>(degraded, non-operational). | Table 23 on page 35      |
| 27    | slTrapEnvHdwCheck    | Library environmental or<br>hardware condition changes.                        | Table 24 on page 36      |
| 41    | slTrapDrvStatusGood  | Drive status changes to Good.                                                  | Table 25 on page 36      |
| 45    | slTrapDrvStatusCheck | Drive status changes to a check<br>condition<br>(error, warning, unknown).     | Table 26 on page 37      |
| 61    | slTrapCapStatusGood  | CAP status changes to Good.                                                    | Table 27 on page 37      |
| 63    | slTrapCapStatusOpen  | CAP status changes to Open.                                                    | Table 28 on page 37      |
| 65    | slTrapCapStatusCheck | CAP status changes to a check<br>condition<br>(error, warning, unknown).       | Table 29 on page 38      |

<span id="page-47-0"></span>**Table 20. Specific Traps** 

## **Agent Boot Date**

#### <span id="page-48-0"></span>**Table 21. Agent Boot Date**

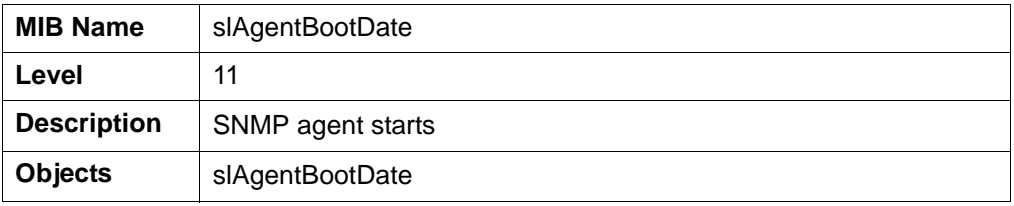

## **Library Status Good**

### <span id="page-48-1"></span>**Table 22. Library Status Good**

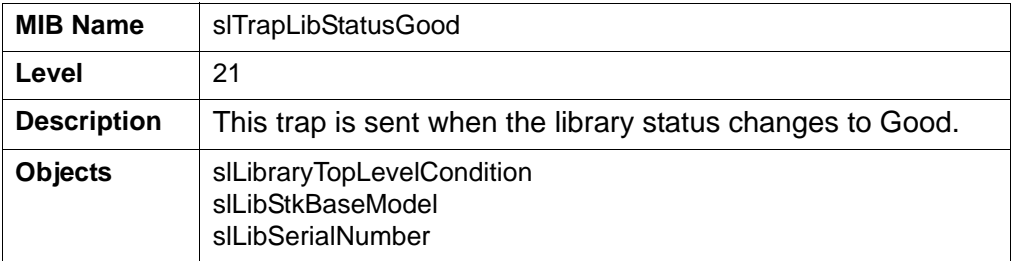

## **Library Status Check**

#### <span id="page-48-2"></span>**Table 23. Library Status Check Condition**

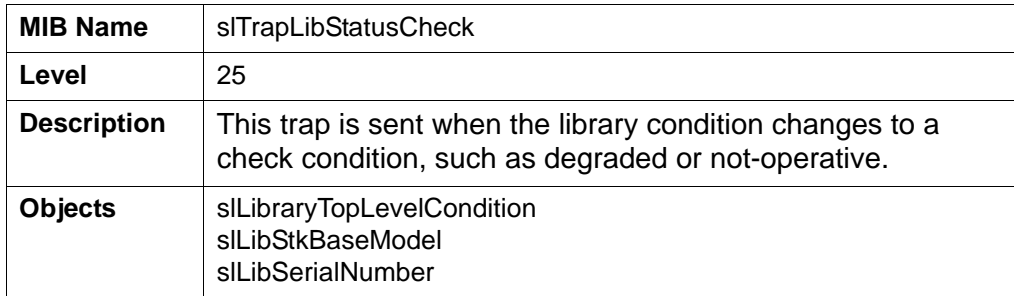

## **Environmental Hardware Check**

<span id="page-49-0"></span>**Table 24. Environmental Hardware Check** 

| <b>MIB Name</b>    | slTrapEnvHdwCheck                                                                                                    |
|--------------------|----------------------------------------------------------------------------------------------------|
| Level              | 27                                                                                                    |
| <b>Description</b> | This trap is sent when the library environmental or hardware<br>condition changes.                                                                                                    |
| <b>Objects</b>     | slTrapLibrarySerialNumber<br>slTrapDeviceId<br>slTrapDeviceTime<br>slTrapDeviceAddress<br>slTrapDeviceUserName<br>slTrapDeviceInterfaceName<br>slTrapDeviceActivity<br>slTrapDeviceRequestId<br>slTrapDeviceSeverity<br>slTrapDeviceResultCode<br>slTrapDeviceFreeFormText |

## **Drive Status Good**

<span id="page-49-1"></span>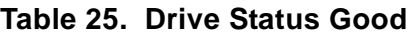

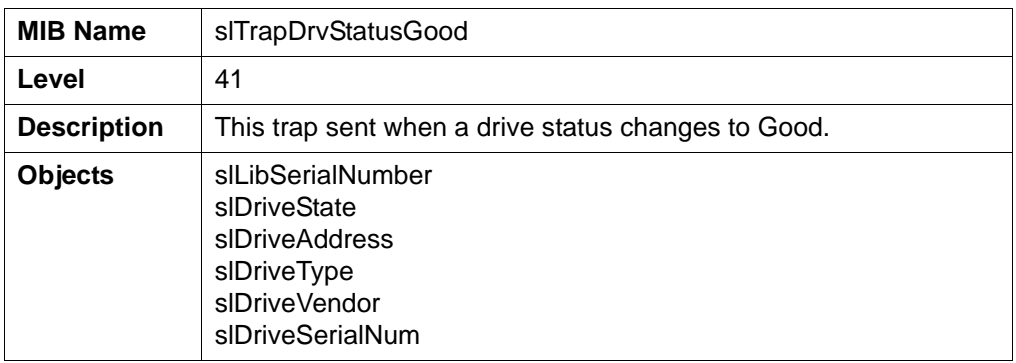

## **Drive Status Check**

#### <span id="page-50-0"></span>**Table 26. Drive Status Check**

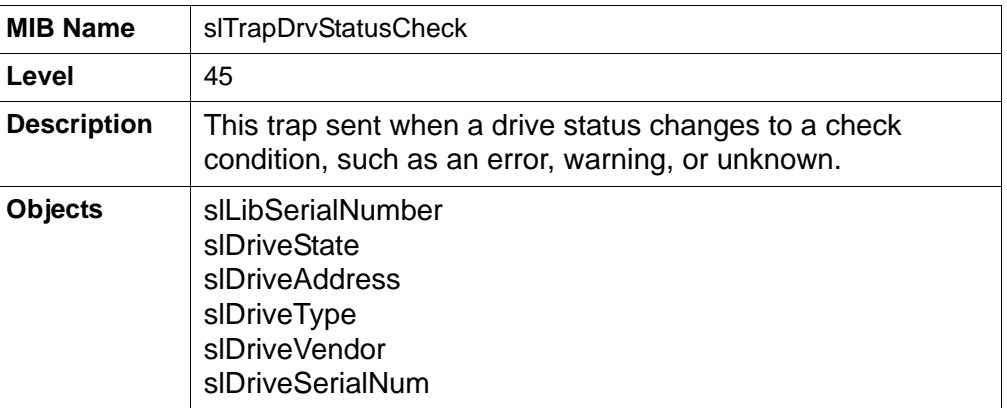

## **CAP Status Good**

#### <span id="page-50-1"></span>**Table 27. CAP Status Good**

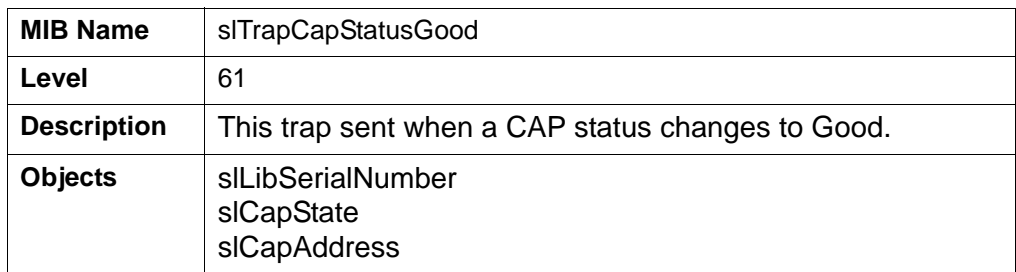

## **CAP Status Open**

#### <span id="page-50-2"></span>**Table 28. CAP Status Open**

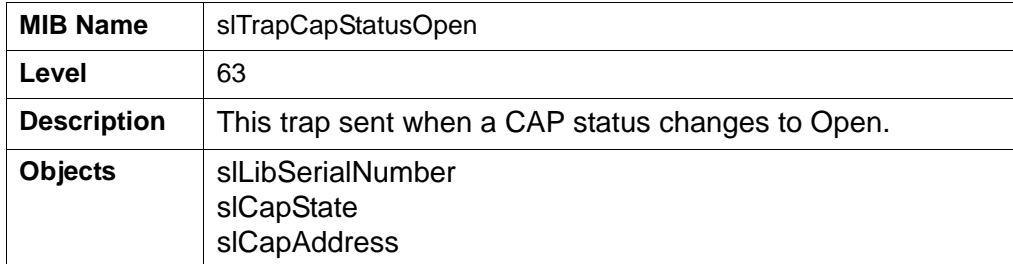

## **CAP Status Check**

#### <span id="page-51-0"></span>**Table 29. CAP Status Check**

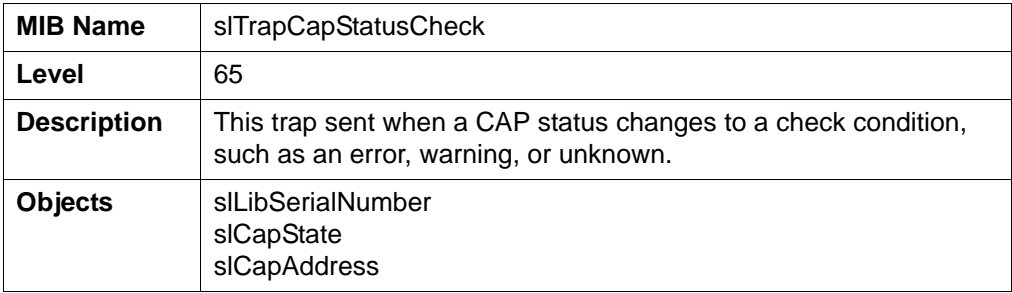

# **Hewlett-Packard OpenView**

This appendix provides steps to use the SL3000 modular library SNMP feature with: ["Hewlett-Packard OpenView"](#page-53-0)

## **SNMP Configuration**

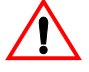

#### **Important:**

Because SNMP can only be enabled through the command line interface (CLI) by a Sun StorageTek service representative, they must work with the customer's system administrator to obtain the information they require to make the necessary entries and enable SNMP.

See [Chapter 3](#page-32-1) and the ["SNMP Configuration Sequence" on page 20](#page-33-0) to configure the SNMP feature.

- 1. Have an administrator retrieve the Management Information Base (see ["Retrieve the Management Information Base" on page 21\)](#page-34-0).
- <span id="page-52-1"></span>2. Obtain the trap/notification destinations from the administrator:
	- ❏ IP address of the hosts receiving the traps. There can be a maximum of 20 SNMP users (trap recipients) total.

If using SNMPv3:

- ❏ EngineId of the hosts receiving the traps
- <span id="page-52-0"></span>❏ Authentication protocol/authPassPhrase (MD5 or SHA)
- ❏ Authentication privacy protocol/Privacy PassPhrase (DES or AES)
- ❏ User names and hosts receiving the traps
- 3. Have the Sun StorageTek service representative log in and use the:
	- [Command Line Interface Entries](#page-35-0) on [page 22](#page-35-0) and
	- [Configure the SNMP Service Information](#page-38-0) on [page 25](#page-38-0)

## <span id="page-53-0"></span>■ **Hewlett-Packard OpenView**

The following command sequence configures Hewlett-Packard (HP) OpenView Network Node Manager (NNM) on a Solaris operating system. Configuration examples and categories are also provided.

## **Loading the MIB**

To load the SL3000 MIB on an OpenView server:

- 1. Set up the environment using the ./opt/0V/bin/ov.envvars.sh script:
	- %> **.**/opt/OV/bin/ov.envvars.sh
- 2. Create a directory for StorageTek MIBs:
	- %> cd \$OV\_SNMP\_MIBS/Vendor
	- %> mkdir StorageTek
- 3. Copy the SL3000 MIB from your workstation to the new directory,

%>cp /var/opt/OV/share/snmp\_mibs/Vendor/StorageTek**.**

- 4. Launch OpenView.
- 5. Select Options  $\Rightarrow$  Load/Unload MIBs: SNMP.
- 6. Press the Load button.
- 7. Browse to the STREAMLINE MIB file.
- 8. Press OK to load the trap definitions.
- 9. If desired, you may use the Tools  $\psi$  SNMP MIB Browser operation to view the new MIB objects.

## **Configuring SNMP Events**

When you load a MIB in to the HP OpenView NNM application's database, OpenView automatically adds the SNMP traps that are defined in the MIB to the Event Configuration application. The Event Configuration defines the rules for sending traps to the OpenView NNM alarm browser.

By default, the Event Configuration application creates the SL3000 traps with:

- Category set to Log and
- Severity set to Normal

To change these values:

- 1. Select Options ➪ Event Configuration
- 2. In the Enterprise Identification list, select streamlineTapeLibrary.
- 3. In the Event Identification list, double-click on an event name (for example: slTrapError).
- 4. Configure the desired event categories, severities, and event log messages, following the instructions in:

*Managing Your Network with HP OpenView Network Node Manager: Windows, HP-UX, Solaris, and Linux Operating Systems.*

The following listing shows some sample trap configurations; the variable \$\* includes all variables associated with the event in the log message.

### **Critical, Error Alarms (Red)**

- You could classify all *errors* as SNMP critical (**red**) alarms.
- You could format the message with the alarm severity at the start of each message and all other variables displayed in their native order.

For example:

```
Event name: slTrapError 
Category: error alarms 
Severity:
critical (red) 
Message: An error trap was received. Severity: $9 Serial Number: 
$1 Device ID: $2 Time: $3 Device address: $4 User name: 
$5 Interface name: $6 Device activity: $7 Request ID: 
$8 Result code: $10 Description: $11
```
• Or you could create a more readable, natural-language message with a leading serial number:

```
Event name: slTrapError 
Category: error alarms 
Severity:
critical (red) 
Message: SN$1: trapped a $9 error at $3 on device ID $2 at device 
address $4: result code $10. Error occurred while user $5 on interfac
$6 was requesting $7 activity (request ID: $8). $11
```
### **Major Events (Orange)**

You might want to classify *check conditions* as SNMP major (**orange**) events.

For example:

```
Event name: slTrapLibStatusCheck
Category: status alarms
Severity:
major (orange) 
Message: Library status changed to a check condition. Variables: $*
```

```
Event name: slTrapDrvStatusCheck 
Category: status alarms
Severity:
major (orange) 
Message: Drive status changed to a check condition. Variables: $*
```

```
Event name: slTrapCapStatusCheck
Category: status alarms
Severity:
major (orange)
```
**Message:** CAP status changed to a check condition. Variables: \$\*

#### **Warning Events (Cyan)**

It makes sense that *warnings* be classified as SNMP warning (**cyan**) events.

For example:

```
Event name: slTrapWarning 
Category: Threshold Alarms
Severity:
warning (cyan) 
Message: A warning trap was received. Variables: $*
```
### **Normal, Informational Events (Green)**

The remainder of the trap types are mostly *informational messages* that can be classified as SNMP normal (**green**) events.

For example:

```
Event name: slTrapInformation 
Category: status alarms 
Severity:
normal (green) 
Message: Trapped an informational message. Variables: $*
```

```
Event name: slTrapConfiguration 
Category: configuration alarms
Severity:
normal (green) 
Message: Trapped a configuration message. Variables: $*
```

```
Event name: slTrapAgentStart 
Category: status alarms 
Severity:
normal (green) 
Message: The SNMP agent started. Variables: $*
```

```
Event name: slTrapLibStatusGood 
Category: status alarms
Severity:
normal (green) 
Message: Library status changed to Good. Variables: $*
```

```
Event name: slTrapEnvHdwCheck 
Category: status alarms 
Severity:
normal (green) 
Message: Library environmental or hardware condition has changed. 
Variables: $*
```

```
Event name: slTrapDrvStatusGood 
Category: status alarms 
Severity:
normal (green) 
Message: Drive status changed to Good. Variables: $*
```

```
Event name: slTrapCapStatusGood 
Category: status alarms 
Severity:
normal (green) 
Message: CAP status changed to good. Variables: $*
```
# **CA Unicenter Base Reserves**

This appendix provides steps to use the SL3000 modular library SNMP feature with: CA Unicenter Network and System Management application.

## **SNMP Configuration**

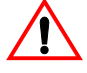

#### **Important:**

Because SNMP can only be enabled through the command line interface (CLI) by a Sun StorageTek service representative, they must work with the customer's system administrator to obtain the information they require to make the necessary entries and enable SNMP.

See [Chapter 3](#page-32-1) and the ["SNMP Configuration Sequence" on page 20](#page-33-0) to configure the SNMP feature.

- 1. Have an administrator retrieve the Management Information Base (see ["Retrieve the Management Information Base" on page 21\)](#page-34-0)
- <span id="page-58-1"></span>2. Obtain the trap/notification destinations from the administrator:
	- ❏ IP address of the hosts receiving the traps. There can be a maximum of 20 SNMP users (trap recipients) total.

If using SNMPv3:

- ❏ EngineId of the hosts receiving the traps
- <span id="page-58-0"></span>❏ Authentication protocol/authPassPhrase (MD5 or SHA)
- ❏ Authentication privacy protocol/Privacy PassPhrase (DES or AES)
- ❏ User names and hosts receiving the traps
- 3. Have the Sun StorageTek service representative log in and use the:
	- [Command Line Interface Entries](#page-35-0) on [page 22](#page-35-0) and
	- [Configure the SNMP Service Information](#page-38-0) on [page 25](#page-38-0)

## ■ **CA Unicenter**

The following procedure configures CA Unicenter Network and System Management (NSM) application to collect traps on Windows 2000 or 2003 operating systems.

Make sure that the SNMP agents are installed on the system:

- 1. Right click on My Computer.
- 2. Select Manage.
- 3. Under Services and Applications, click on Services.
- 4. Check for: SNMP Services and SNMP Trap Services
	- If they are **not** there follow the instruction bellow to install the agents.
	- If they are there continue with ["Installing NSM" on page 47](#page-60-0).

To install SNMP services on Windows 2000 and 2003 platforms:

#### **Notes:**

- You must be logged on as an administrator or a member of the Administrators group to complete this procedure.
- If your computer is connected to a network, network policy settings may also prevent you from completing this procedure.
- 1. Click on Start.
- 2. Go to and click on Control Panel.
- 3. Double-click on Add or Remove Programs.
- 4. Click on Add/Remove Windows Components.
- 5. In Components, click Management and Monitoring Tools—but do not select or clear the check box—then click Details.
- 6. Select the Simple Network Management Protocol check box, and click OK.
- 7. Click Next.
- 8. Insert the application CD or specify the complete path for the location where the files are stored.

The SNMP application starts automatically after installation.

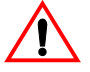

**CAUTION: If Unicenter NSM is installed before the Windows SNMP agents, some of the commands on NSM will not work properly and a re-installation of NSM will be required.** 

### <span id="page-60-0"></span>**Installing NSM**

Components of Unicenter NSM include:

- Enterprise Manager monitors and displays traps
- Trap Manager loads the MIBs on the Management system

To install the CA Unicenter Network and System Management application on Windows 2000 and 2003 operating systems:

- 1. Place the Unicenter NSM Installation DVD/CD in the drive. The Unicenter product explorer will start automatically.
- 2. Under Unicenter for Windows; select Installation Wizard for Unicenter NSM and click Install.
- 3. Select install any or all Unicenter NSM components and click Next.
- 4. Accept the License Agreement and click Next.
- 5. Complete the required information and click Next. This launches the component selection window.
- 6. Under Unicenter NSM components select: Ingres, WorldView, Agent Technologies, and Enterprise Management the click Next.
- 7. Provide an *nsmadmin password* and click next. The installation process starts.
- 8. After the installation is complete; reboot the system.

### **Starting the NSM Enterprise Manager**

To start the NSM Enterprise Manager (EM) console:

- **Note:** Enterprise Manager console is the window where all the traps (alerts) from devices are displayed.
- 1. Go to Start  $\Leftrightarrow$  Programs  $\Leftrightarrow$  Computer Associates  $\Leftrightarrow$  Unicenter  $\Leftrightarrow$  NSM  $\Leftrightarrow$ Enterprise Management ➪ EM classics.

The Enterprise Manager for windows starts.

- 2. Double click on Windows.
- 3. Double click on Events.
- 4. Double click on Console Logs.

The Enterprise Manager launches the console.

## **Installing the NSM Trap Manger**

- 1. Place the Unicenter NSM Installation DVD/CD in the drive. The Unicenter product explorer will start automatically.
- 2. Under Unicenter For Windows: Post Installation Utilities, select Trap Manager and click Install.
- 3. Follow the prompts and directions to complete the installation.

### **Loading the NSM Trap Manager**

To load the Trap Manager with a MIB and traps:

- 1. Go to Start  $\Leftrightarrow$  Programs  $\Leftrightarrow$  CA  $\Leftrightarrow$  Unicenter.
- 2. Sign on to the Trap Database.

The Trap Manager connects to the Trap Database and the Unicenter NSM TrapManager window appears.

3. Select MIBs then All MIBs from the View drop-down menu.

The view changes to show All MIBs in the left pane.

- **Note:** To add a vendor, MIB, or trap, you must be in the All MIBs view.
- 4. To add a new trap under a new vendor:
	- a. Select Add, Vendor from the File drop-down menu.
	- b. Right-click the Root node in the Traps tree in the left pane and select Add Vendor.

A node with the name New Vendor is added to the end of the Traps tree in the left pane.

- c. Enter a name for your new vendor, and press Enter. The Vendor name is changed.
- **Note:** The new vendor is not saved in the database until you add at least one MIB and one trap under the new vendor.
- 5. To add your new trap under a new MIB:
	- a. Click the Vendor node under which you want to add a new MIB in the Traps tree in the left pane.
	- b. Select Add, MIB File from the File drop-down menu.

A node with the name New Mibname (New Mibfile) is added to the end of the Traps tree for the Vendor node you selected in the left pane.

c. Enter a name for your new MIB, and press Enter. The MIB name is changed.

- **Note:** The new MIB is not saved in the database until you add at least one trap under the new MIB.
- 6. Do one of the following:
	- Click the MIB node under which you want to add a new trap in the Traps tree in the left pane. Select Add, Trap from the File drop-down menu.
	- Right-click the MIB node under which you want to add a new trap in the Traps tree in the left pane, and then select Add Trap.

The Add Trap window appears in the right view pane.

**Note:** The Vendor, MIB File, and MIB Name fields are automatically updated.

7. Complete the fields on the Add Trap window, and then click Save.

The new trap is saved and appears under the MIB you selected in the Traps tree in the left pane. The new trap is color-coded to show the trap severity as follows:

- Green icon trap severity is informational.
- Yellow icon trap severity is warning.
- Red icon trap severity is critical.

CA Unicenter

# **Glossary**

This glossary defines terms and abbreviations used in this publication.

### **A**

**Advanced Encryption Standard (AES)** An

NIST-standard cryptographic cipher that uses a block length of 128 bits and multiple key lengths of 128, 192, or 256 bits to encrypt data.

**agent** A module that resides in a managed device. The agent is responsible for responding to requests from the manager and for sending *traps* to a recipient that inform the systems administrator of potential problems.

## **C**

**community string** Applications use community strings for access control. The manager includes the community string in its SNMP messages to an agent.

### **D**

**Data Encryption Standard (DES)** An NIST cryptographic cipher that uses a 56-bit key.

**Dynamic Host Configuration Protocol** (**DHCP**)A set of rules to allow a network attached device to request and obtain an IP address from a server which has a list of addresses available for assignment.

**Domain Name System (DNS)** iA system that translates IP addresses into human readable computer names. Similar to a phone book matching names and numbers.

### **E**

**EngineID** An administratively unique identifier of an SNMPv3 engine used for identification, not for addressing.

#### **F**

**firewall** In computing, a firewall is a piece of hardware and/or software which controls connectivity between different zones of trust.

**File Transfer Protocol (FTP)** An internet protocol for transferring files between two hosts over a TCP/IP network.

### **G**

<span id="page-64-0"></span>**gateway** A device on a network that serves as an entrance to another network.

### **H**

**host keyword** Currently, the host keyword is limited to the machine's IP address. The maximum keyword length is 31 alphanumeric characters.

**HyperText Transfer Protocol (HTTP)** The protocol most often used to transfer information from World Wide Web servers to browsers.

### **I**

**Internet Engineering Task Force (IETF)**  Develops and promotes internet standards.

**Internet Protocol (IP)** A data-oriented protocol used for communicating data across a network. IP is a network layer protocol in the internet protocol suite and is encapsulated in a data link layer protocol such as Ethernet.

### **M**

**managed device** A device that hosts the services of an SNMP agent that provides monitored information and controlled operations using SNMP.

StreamLine libraries are managed devices.

#### **management information base (MIB)**

A collection of information stored in a database that contains configuration and statistical information for a managed device.

For StreamLine libraries, a copy of the MIB is loaded with firmware and stored on the processor card.

**manager** Provides the communication link between the systems administrator and the managed devices on the network. A manager station or server allows the systems administrator to get information about the device through the MIB and to receive traps from an agent.

**Message Digest 5 (MD5)** A popular one-hash function that is used to create a message digest for digital signatures. MD5 is faster than SHA, but is considered less secure.

#### **N**

**National Institute of Standards and Technology (NIST)** An agency of the Commerce Department's Technology Administration.

**notification** A message that reports a problem, error, or significant event that occurred within a device—a trap.

**netmask** A hierarchical partitioning of the network address space.

### **O**

**Open Source Initiative (OSI)** An organization dedicated to promoting open-source software. The OSI model divides the functions of a protocol into a series of layers

### **R**

**recipient** A location on a manager where the SNMP agent sends traps. This location is defined by the combination of either the IP address or DNS name and the port number. The default recipient port number is 162.

**Request for Comments (RFC)** A series of memoranda encompassing new research, innovations, and methodologies applicable to Internet technologies. The Internet Engineering Task Force (IETF) adopts some of the applied information theory published in RFCs as Internet standards.

### **S**

#### **Secure Hash Algorithm (SHA-1/SHA)**

A popular one-hash algorithm used to create digital signatures; it is more secure, but slightly slower than MD5.

**Simple Mail Transfer Protocol (SMTP)** A protocol for sending e-mail messages between servers.

### **T**

**Transmission Control Protocol (TCP)** One of the core protocols of the Internet protocol suite. Using TCP, applications on networked hosts can create connections to one another, over which they can exchange data. The protocol guarantees reliable and in-order delivery of sender to receiver data (see also User Datagram Protocol).

**trap** A message that reports a problem, error, or significant event that occurred within a device—a notification.

### **U**

**User Datagram Protocol (UDP)** is one of the core protocols of the Internet protocol suite. Using UDP, programs on networked computers can send short messages sometimes known as datagrams to one another.

UDP does not provide the reliability and ordering guarantees that TCP does. Datagrams may arrive out of order or go missing without notice. Without the overhead of checking if every packet actually arrived, UDP is faster and more efficient for many lightweight or time-sensitive purposes.

#### **W**

**World Wide Name (WWN)** A unique identifier in a Fibre Channel or Serial Attached SCSI storage network. Each WWN is an 8-byte number derived from IEEE and vendor-supplied information.

# **Index**

## **A**

[access control, 7](#page-20-0) [add trap recipient, 22](#page-35-1) [add users, 22](#page-35-2) [additional variables, 10](#page-23-0) [address, street location, 9](#page-22-0) [administrative password, 7](#page-20-1) [architecture, SNMP, 1](#page-14-0) [ASCII text file, 1](#page-14-1) [authentication protocol, 20,](#page-33-1) [39,](#page-52-0) [45](#page-58-0)

## **C**

[cartridges, 15](#page-28-0) [cell table, 15](#page-28-1) [cells, 15](#page-28-0) [city, 9](#page-22-0) CLI [command syntax, 22](#page-35-3) [service information settings, 25](#page-38-1) [SNMP commands, 19](#page-32-2) [commands, list, 6](#page-19-0) [communications protocol, 5](#page-18-0) [config print, 25](#page-38-2) [config serviceInfo set, 25](#page-38-3) [config serviceInfo set entries, 25](#page-38-4) configurations [service information, 25](#page-38-5) [configurations, default settings, 19](#page-32-2) [country, 9](#page-22-0) [Customer Resource Center \(CRC\), xii](#page-13-0)

### **D**

[date, 9](#page-22-1) [default settings, 19](#page-32-3) [delete trap recipients, 23](#page-36-0) [disable port ID, 23](#page-36-1)

[drives, 16](#page-29-0)

### **E**

[enable port ID, 24](#page-37-0) [encryption, capabilities in SNMP, 7](#page-20-2)

### **F**

[Fibre ports, 17](#page-30-0) [firmware versions, 7](#page-20-3) [framework for SNMP, 1](#page-14-2)

### **H**

[HandBots, 14](#page-27-0)

## **I**

[IETF, 3](#page-16-0) [Internet Engineering Task Force, 3](#page-16-1) [inventory, 12](#page-25-0)

### **L**

[labels, 12,](#page-25-0) [15](#page-28-0) library [contents, 12](#page-25-0) [inventory, 12](#page-25-0) [location, 9](#page-22-0) [model number, 9](#page-22-2) [storage elements, 15](#page-28-0) [library default settings, 19](#page-32-4) [list trap recipients, 24](#page-37-1) [list users, 24](#page-37-2) [location, 9](#page-22-0)

### **M**

[managed device, 1](#page-14-3) [management information base, 1,](#page-14-4) [5](#page-18-1) [Management Information Base.](#page-21-0) See MIB [management station, description, 1](#page-14-5) [manager, description, 1](#page-14-6) MIB [additional variables, 10](#page-23-0) [description, 8](#page-21-0) [hierarchy, 8](#page-21-1) [variables, 9](#page-22-3)

## **N**

[notification levels, 30](#page-43-1) notifications [description, 6](#page-19-1) [destinations, 20,](#page-33-2) [39,](#page-52-1) [45](#page-58-1)

## **O**

[object identifiers, 5](#page-18-2) [overview of SNMP, 1](#page-14-2)

## **P**

[Partner Agreement, xii](#page-13-1) [Partners Web site, xii](#page-13-2) [PDUs, 6](#page-19-2) [ports, 17](#page-30-0) [ports, UDP, 5](#page-18-3) [protocol comparisons, TCP/IP and OSI, 4](#page-17-0) [protocol data units, 6](#page-19-3)

### **R**

[Request for Comments, 3](#page-16-2) [resellers, xii](#page-13-3) [RFCs, 3](#page-16-3) [robotic data, 14](#page-27-0)

### **S**

[service information settings, 25](#page-38-1) [Simple Network Management Protocol, 1](#page-14-7) [slots, 15](#page-28-0)

SNMP [access control, 7](#page-20-0) [agent, 6](#page-19-4) [architecture, 1](#page-14-0) [configuration, 19](#page-32-2) [default settings, 19](#page-32-3) [definition, 1](#page-14-8) [MIB diagram, 8](#page-21-2) [settings, 19](#page-32-3) [terms, 51](#page-64-0) [versions, 3](#page-16-4) [storage elements, 15](#page-28-0) **StorageTek** [Customer Resource Center \(CRC\), xii](#page-13-0) [Partners site, xii](#page-13-2) [Web site, xii](#page-13-4) [StreamLine library settings, 19](#page-32-4) [street address, 9](#page-22-0) Sun [Customer Resource Center \(CRC\), xii](#page-13-0) [Partners Web site, xii](#page-13-2) [Web site, xii](#page-13-4) [Sun Microsystems, Inc, ii](#page-3-0)

### **T**

[TallBots, 14](#page-27-0) [tape drives, 16](#page-29-0) [time-of-day, 9](#page-22-1) [TOD, 9](#page-22-1) [transports, 16](#page-29-0) trap [description, 6](#page-19-1) [destinations, 20,](#page-33-2) [39,](#page-52-1) [45](#page-58-1) [trap levels, 30](#page-43-1) traps [date, 9](#page-22-1) [library data, 9](#page-22-2) [library location, 9](#page-22-0) [location, 9](#page-22-0) [robotic data, 14](#page-27-0) [storage, 15](#page-28-0) [time-of-day, 9](#page-22-1) [versions, 18](#page-31-0)

### **U**

[UDP, 4](#page-17-1)

[UDP ports, 5](#page-18-3) [user datagram protocol, 4](#page-17-1)

### **V**

[variables, 10](#page-23-0) [versions, 3,](#page-16-5) [18](#page-31-0)

### **W**

[Web sites, xii](#page-13-5)

## **Z**

[ZIP code, 9](#page-22-0)

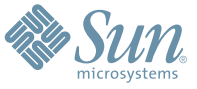

Sun Microsystems, Inc. 4150 Network Circle, Santa Clara, CA 95054 USA Phone 1-650-960-1300 or 1-800-555-9SUN Web sun.com

ARGENTINA: 5411-4317-5636 • AUSTRALIA: 1-800-550-786 • AUSTRIA: 43-1-601-26-0 • BALKANS: 301-6188-111 • BELGIUM: 32 2-704 89 83 • BRAZIL: 55-11-51872100 • BRUNEI: 65-216-8333 • CANADA: 1-800-422-8020 (GENERAL); 416-964-2001 (LEARNING MANAGEMENT SYSTEM SALES,TORONTO) • CHILE: 562-372-4500 • COLOMBIA: 571-629-2323 CZECH REPUBLIC: 420 2 33009311 • DENMARK: 45 4556 5040 • EGYPT: 00 202 570 9442 • FINLAND: 358-9-525-561 • FRANCE: 33-1-41-33-17-17 • GERMANY: 49-89-460-08-2788 • GREECE: 30-01-6188101 • HONG KONG: 852-2877-7077 • HUNGARY: 361-202-4415 • INDIA: 91-80-229-8989 • INDONESIA: 65-216-8333 • IRELAND: 353-1-668-4377 ISRAEL: 972-9-9710500 • ITALY: 39-02-9259511 • JAPAN: 81-3-5779-1820 • KOREA: 82-2-3453-6602 • MALAYSIA: 603-2116-1887 • MIDDLE EAST: 00 9714 3366333 • MEXICO: 525-261-0344 • NETHERLANDS: 31-33-4515200 • NEW ZEALAND: 0800-786-338 • NORTH WEST AFRICA: 00 9714 3366333 • NORWAY: FROM NORWAY: 47-22023950, TO NORWAY: 47-23369650 • PAKISTAN: 00-9714-3366333 • PEOPLE'S REPUBLIC OF CHINA: 8610-6803-5588 • PHILIPPINES: 632-885-7867 • POLAND: 48-22-8747848 • PORTUGAL: 351-21-413-4000 • RUSSIA: 7-095-935-8411 • SAUDI ARABIA: 00 9714 3366333 • SINGAPORE: 65-216-8300 • SOUTH AFRICA: 27-11-256-6300 • SPAIN: 34-902-210-412 • SRI LANKA: 65-2168333 • SWEDEN: 46-8-631 22 00 • SWITZERLAND: 41-1-908-90-50 (GERMAN) 41-22-999-0444 (FRENCH) • TAIWAN: 886-2-25185735 • THAILAND: 662-344-6855 • TURKEY: 90 212 335 22 00 • UNITED KINGDOM: 44-1276-416-520 • UNITED STATES: 1-800-422-8020 • VENEZUELA: 582-905-3800 • VIETNAM: 65-216-8333 • WORLDWIDE HEADQUARTERS: 1-650-960-1300

SUN<sup>TM</sup> THE NETWORK IS THE COMPUTER @2006 Sun Microsystems, Inc. All rights reserved. Sun, Sun Microsystems, and the Sun logo are trademarks or registered trademarks of Sun Microsystems, Inc. in the